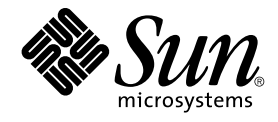

# What's New in the Solaris 9 8/03 Operating Environment

Sun Microsystems, Inc. 4150 Network Circle Santa Clara, CA 95054 U.S.A.

Part No: 817–0493–10 August 2003

Copyright 2003 Sun Microsystems, Inc. 4150 Network Circle, Santa Clara, CA 95054 U.S.A. All rights reserved.

This product or document is protected by copyright and distributed under licenses restricting its use, copying, distribution, and decompilation. No part of this product or document may be reproduced in any form by any means without prior written authorization of Sun and its licensors, if any.<br>Third-party software, including font technology, is copyrighted and licensed

Parts of the product may be derived from Berkeley BSD systems, licensed from the University of California. UNIX is a registered trademark in the U.S. and other countries, exclusively licensed through X/Open Company, Ltd.

Sun, Sun Microsystems, the Sun logo, docs.sun.com, AnswerBook, AnswerBook2, Sun Fire, Java, J2SE, JavaServer Pages, Solstice, Solstice DiskSuite,<br>JumpStart, Solaris Web Start Wizards, Sun Blade, Sun Ray, iPlanet, Sun Inter trademarks or registered trademarks of SPARC International, Inc. in the U.S. and other countries. Products bearing SPARC trademarks are based upon an architecture developed by Sun Microsystems, Inc. Netscape and Netscape Navigator are trademarks or registered trademarks of Netscape Communications Corporation. Kodak Color Management System and KCMS are trademarks or registered trademarks of Eastman Kodak Company.<br>PostScript is a trademark or registered trademark of Adobe Systems, Incorporated, which m

The OPEN LOOK and Sun™ Graphical User Interface was developed by Sun Microsystems, Inc. for its users and licensees. Sun acknowledges the pioneering efforts of Xerox in researching and developing the concept of visual or graphical user interfaces for the computer industry. Sun holds a<br>non-exclusive license from Xerox to the Xerox Graphical User Interface, wh and otherwise comply with Sun's written license agreements.

Federal Acquisitions: Commercial Software–Government Users Subject to Standard License Terms and Conditions.

DOCUMENTATION IS PROVIDED "AS IS" AND ALL EXPRESS OR IMPLIED CONDITIONS, REPRESENTATIONS AND WARRANTIES,<br>INCLUDING ANY IMPLIED WARRANTY OF MERCHANTABILITY, FITNESS FOR A PARTICULAR PURPOSE OR NON-INFRINGEMENT, ARE DISCLAIMED, EXCEPT TO THE EXTENT THAT SUCH DISCLAIMERS ARE HELD TO BE LEGALLY INVALID.

Copyright 2003 Sun Microsystems, Inc. 4150 Network Circle, Santa Clara, CA 95054 U.S.A. Tous droits réservés.

Ce produit ou document est protégé par un copyright et distribué avec des licences qui en restreignent l'utilisation, la copie, la distribution, et la décompilation. Aucune partie de ce produit ou document ne peut être reproduite sous aucune forme, par quelque moyen que ce soit, sans<br>l'autorisation préalable et écrite de Sun et de ses bailleurs de licence, s'il y en a. L aux polices de caractères, est protégé par un copyright et licencié par des fournisseurs de Sun.

Des parties de ce produit pourront être dérivées du système Berkeley BSD licenciés par l'Université de Californie. UNIX est une marque déposée aux<br>Etats-Unis et dans d'autres pays et licenciée exclusivement par X/Open Comp

Sun, Sun Microsystems, le logo Sun, docs.sun.com, AnswerBook, AnswerBook2, Sun Fire, Java, J2SE, JavaServer Pages, Solstice, Solstice DiskSuite, JumpStart, Solaris Web Start Wizards, Sun Blade, Sun Ray, iPlanet, Sun Internet FTP Server, SunScreen, SunSolve Online, ONC+, JavaHelp, Sun<br>StorEdge, Netra, JSP, Forte, StarOffice, Java Naming and Directory Interface, J2EE produits portant les marques SPARC sont basés sur une architecture développée par Sun Microsystems, Inc. Netscape est une marque de Netscape Communications Corporation. Netscape Navigator est une marque de Netscape Communications Corporation. Kodak Color Management System est<br>une marque de Eastman Kodak Company. KCMS est une marque de fabrique d'Eastman Kodak C

L'interface d'utilisation graphique OPEN LOOK et Sun™ a été développée par Sun Microsystems, Inc. pour ses utilisateurs et licenciés. Sun reconnaît les efforts de pionniers de Xerox pour la recherche et le développement du concept des interfaces d'utilisation visuelle ou graphique pour l'industrie<br>de l'informatique. Sun détient une licence non exclusive de Xerox sur l

CETTE PUBLICATION EST FOURNIE "EN L'ETAT" ET AUCUNE GARANTIE, EXPRESSE OU IMPLICITE, N'EST ACCORDEE, Y COMPRIS DES GARANTIES CONCERNANT LA VALEUR MARCHANDE, L'APTITUDE DE LA PUBLICATION A REPONDRE A UNE UTILISATION PARTICULIERE, OU LE FAIT QU'ELLE NE SOIT PAS CONTREFAISANTE DE PRODUIT DE TIERS. CE DENI DE GARANTIE NE S'APPLIQUERAIT PAS, DANS LA MESURE OU IL SERAIT TENU JURIDIQUEMENT NUL ET NON AVENU.

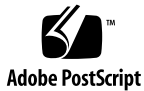

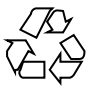

030502@5533

# **Contents**

## **[Preface 7](#page-6-0)**

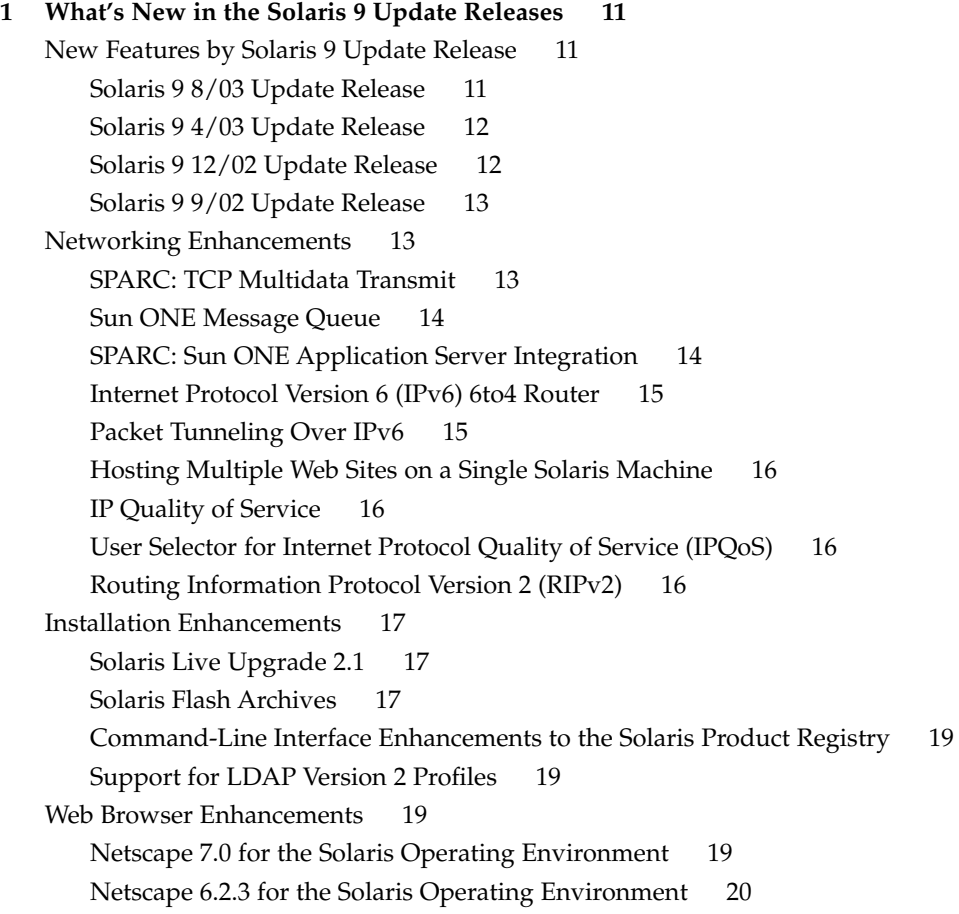

[Security Enhancements 21](#page-20-0) [Auditing Enhancements 21](#page-20-0) [Smart Card Terminal Interfaces 21](#page-20-0) [Internet Key Exchange \(IKE\) Hardware Acceleration 21](#page-20-0) Enhanced crypt() [Function 21](#page-20-0) [Password Management Feature in](#page-21-0) pam\_ldap 22 [Pluggable Authentication Module \(PAM\) Enhancement 22](#page-21-0) [File System Enhancements 22](#page-21-0) [SPARC: Multiterabyte UFS File Systems 22](#page-21-0) [SPARC: Multiterabyte Volume Support With EFI Disk Labels 23](#page-22-0) [System Performance Enhancements 24](#page-23-0) [UFS Logging Performance Enhancements 24](#page-23-0) [SPARC: Memory Placement Optimization \(MPO\) 24](#page-23-0) [SPARC: Dynamic Intimate Shared Memory \(DISM\) Large-Page Support 24](#page-23-0) [System Administration Tools 25](#page-24-0) [BIND 8.3.3 25](#page-24-0) [SPARC: Multiterabyte Volume Support in Solaris Volume Manager 25](#page-24-0) [Reconfiguration Coordination Manager Support in Solaris Volume Manager 25](#page-24-0) [Solaris Patch Update Feature 25](#page-24-0) [Combine Data Address and Test Address for Singleton IP Network Multipathing](#page-25-0) [Group 26](#page-25-0) [Desktop Features 26](#page-25-0) [GNOME 2.0 Desktop 26](#page-25-0) [X11 Windowing Features 27](#page-26-0) [Xscreensaver 27](#page-26-0) [X Event Interception Extension \(XEvIE\) 27](#page-26-0) [FreeType 2.1.x 27](#page-26-0) [Xserver Virtual Screen Enhancement 28](#page-27-0) [Xrender Extension 28](#page-27-0) [System Resources Enhancements 28](#page-27-0) [Extended Accounting Subsystem 28](#page-27-0) [Language Support Enhancements 28](#page-27-0) [Unicode Version 3.2 Support 28](#page-27-0) [Additional Keyboard Support 29](#page-28-0) [Wubi Input Method 29](#page-28-0) [Input Method Support for Indic 29](#page-28-0) [Seven Additional Indic Scripts for Support in Unicode Locales 29](#page-28-0) [Solaris Documentation Changes 30](#page-29-0)

**4** What's New in the Solaris 9 8/03 Operating Environment • August 2003

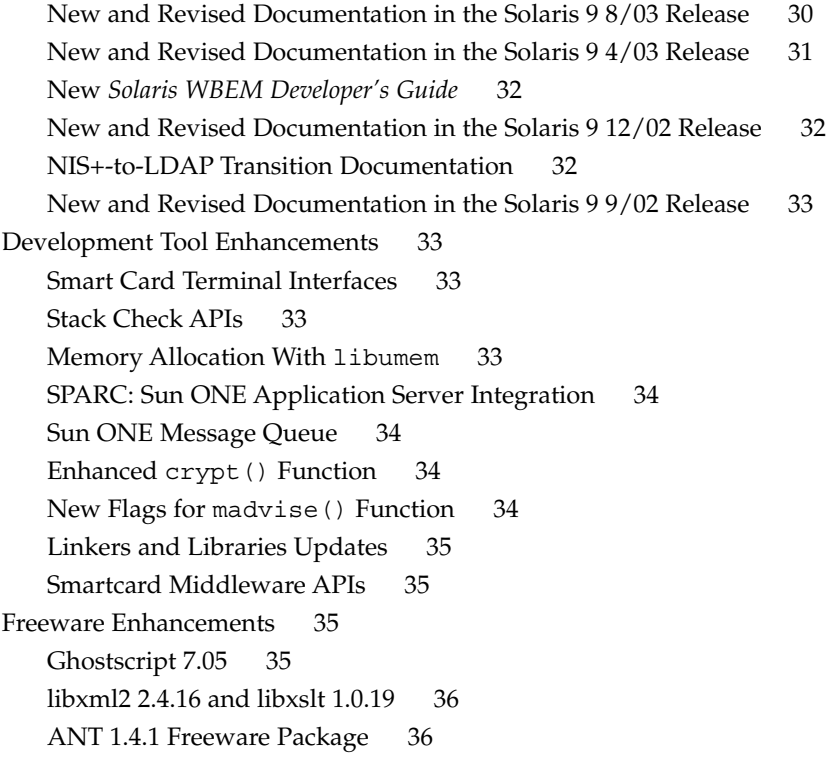

#### **[2 Features in the Solaris 9 Operating Environment 37](#page-36-0)**

[System Resources Enhancements 37](#page-36-0) [Networking 38](#page-37-0) [System Administration Tools 45](#page-44-0) [File System Enhancements 48](#page-47-0) [Installation 49](#page-48-0) [System Performance Enhancements 54](#page-53-0) [Server and Client Management 55](#page-54-0) [Security Enhancements 56](#page-55-0) [Xserver Features 59](#page-58-0) [Removable Media Management 59](#page-58-0) [Device Management 60](#page-59-0) [Development Tools 63](#page-62-0) [Web-Based Enterprise Management Tools 68](#page-67-0) [Writing Device Drivers 71](#page-70-0) [Java Releases 71](#page-70-0)

[Solaris 9 Features for Desktop Users 72](#page-71-0) [Solaris 9 Language Support 74](#page-73-0) [Language Support Enhancements 74](#page-73-0) [Enhanced Asian Locale Support 76](#page-75-0) [New European and Middle Eastern Locale Support 77](#page-76-0) [Additional Software 79](#page-78-0) [Freeware 80](#page-79-0) [Companion CD 82](#page-81-0)

**6** What's New in the Solaris 9 8/03 Operating Environment • August 2003

## <span id="page-6-0"></span>Preface

*What's New in the Solaris 9 8/03 Operating Environment* describes the features in the Solaris™ 9 8/03 Update release. Chapter 1 summarizes new features that were added in all of the Solaris 9 Update releases. Chapter 2 provides a list of all enhancements that were included in the original Solaris 9 operating environment.

The Solaris operating environment runs on the SPARC® platform and certain x86 platforms. The information in this document pertains to all platforms unless otherwise specified in a special chapter, section, note, bulleted item, figure, table, or example.

**Note –** Sun is not responsible for the availability of third-party web sites that are mentioned in this document. Sun does not endorse and is not responsible or liable for any content, advertising, products, or other materials on or available from such sites or resources. Sun will not be responsible or liable for any damage or loss caused or alleged to be caused by or in connection with use of or reliance on any such content, goods, or services available on or through any such sites or resources.

#### **Related Books**

For further information on the Solaris 9 features that are summarized in this book, refer to the following Sun documentation:

- *GNOME 2.0 Desktop Collection* at <http://docs.sun.com>
- *International Language Environments Guide*
- *IP Network Multipathing Administration Guide*
- *IPQoS Administration Guide*
- *IPsec and IKE Administration Guide*
- *IPv6 Administration Guide*
- *Multithreaded Programming Guide*
- *Programming Interfaces Guide*
- *Solaris 9 Installation Guide*
- *Solaris Common Desktop Environment: User's Guide*
- *Solaris DHCP Service Developer's Guide*
- *Solaris Modular Debugger Guide*
- *Solaris Tunable Parameters Reference Manual*
- *Solaris Volume Manager Administration Guide*
- *Solaris WBEM Developer's Guide*
- *Sun ONE Application Server 7 Collection Update 1 (Solaris Edition)* at <http://docs.sun.com>
- *Sun ONE Message Queue 3.0.1 Administrator's Guide*
- *Sun ONE Message Queue 3.0.1 Developer's Guide*
- *System Administration Guide: Advanced Administration*
- *System Administration Guide: Basic Administration*
- *System Administration Guide: IP Services*
- *System Administration Guide: Naming and Directory Services (DNS, NIS, and LDAP)*
- *System Administration Guide: Naming and Directory Services (FNS and NIS+)*
- *System Administration Guide: Resource Management and Network Services*
- *System Administration Guide: Security Services*
- *Writing Device Drivers*

### **Accessing Sun Documentation Online**

The docs.sun.com<sup>SM</sup> Web site enables you to access Sun technical documentation online. You can browse the docs.sun.com archive or search for a specific book title or subject. The URL is <http://docs.sun.com>.

## **Typographic Conventions**

The following table describes the typographic changes used in this book.

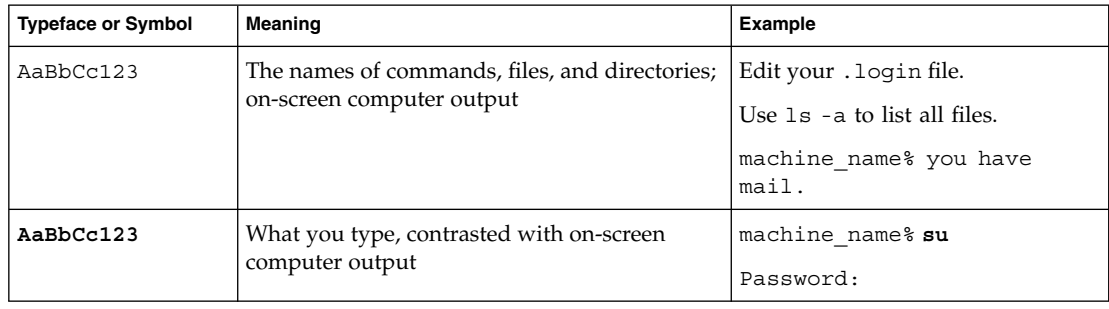

**TABLE P–1** Typographic Conventions

**8** What's New in the Solaris 9 8/03 Operating Environment • August 2003

**TABLE P–1** Typographic Conventions *(Continued)*

| <b>Typeface or Symbol</b> | Meaning                                                                                                   | <b>Example</b>                                                                                                   |
|---------------------------|----------------------------------------------------------------------------------------------------|----------------------------------------------------------------------------------------------------|
| AaBbCc123                 | Command-line placeholder: replace with a real To delete a file, type <b>rm</b> filename.<br>name or value |                                                                                                    |
| AaBbCc123                 | Book titles, new words, or terms, or words to<br>be emphasized.                                           | Read Chapter 6 in User's Guide.<br>These are called <i>class</i> options.<br>You must be <i>root</i> to do this. |

Numerals in parentheses next to a command or function name, for example, ioct1(2), indicate the reference manual section number where the manual page ("man page") for the command or function is located.

## **Shell Prompts in Command Examples**

The following table shows the default system prompt and superuser prompt for the C shell, Bourne shell, and Korn shell.

#### **TABLE P–2** Shell Prompts

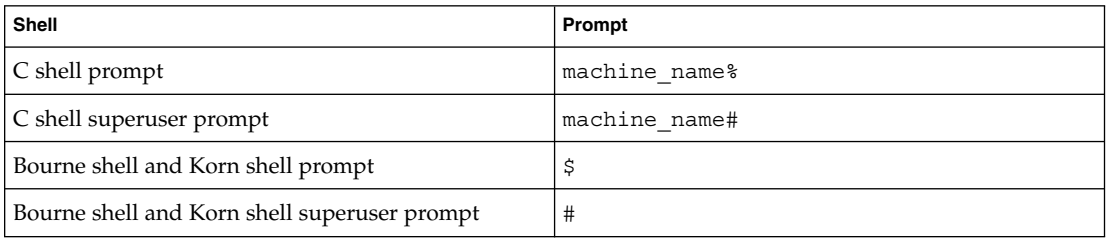

What's New in the Solaris 9 8/03 Operating Environment • August 2003

## <span id="page-10-0"></span>CHAPTER **1**

## What's New in the Solaris 9 Update Releases

This chapter summarizes new and enhanced features in the Solaris 9 Update releases. Prominent among these enhancements are Sun™ Open Net Environment (Sun ONE) features.

For a summary of all enhancements that are available in the Solaris 9 operating environment, see [Chapter 2.](#page-36-0)

Most of the features that are described in this chapter run on both the SPARC® platform and certain x86 platforms. Those descriptions that are specific to one platform are labeled as either a SPARC feature or an x86 feature in the description title.

#### **New Features by Solaris 9 Update Release**

This overview lists all the new features that are described in this chapter. This list is sorted by Update release for your reference. Descriptions of these features are provided in the remaining sections of this chapter.

#### **Solaris 9 8/03 Update Release**

- ["SPARC: TCP Multidata Transmit"](#page-12-0) on page 13
- ["User Selector for Internet Protocol Quality of Service \(IPQoS\)](#page-15-0)" on page 16
- ["Sun ONE Message Queue"](#page-13-0) on page 14 *(New 12/02, Revised 8/03)*
- ["Solaris Live Upgrade 2.1"](#page-16-0) on page 17
- ["Auditing Enhancements"](#page-20-0) on page 21
- ["SPARC: Multiterabyte UFS File Systems"](#page-21-0) on page 22
- ["BIND 8.3.3"](#page-24-0) on page 25
- ["GNOME 2.0 Desktop"](#page-25-0) on page 26
- ["Xscreensaver"](#page-26-0) on page 27
- ["Unicode Version 3.2 Support"](#page-27-0) on page 28
- ["New and Revised Documentation in the Solaris 9 8/03 Release"](#page-29-0) on page 30
- ["Smart Card Terminal Interfaces"](#page-32-0) on page 33
- ["Linkers and Libraries Updates"](#page-34-0) on page 35
- ["Ghostscript 7.05"](#page-34-0) on page 35

#### <span id="page-11-0"></span>**Solaris 9 4/03 Update Release**

- ["Internet Protocol Version 6 \(IPv6\) 6to4 Router"](#page-14-0) on page 15
- ["Solaris Flash Archives"](#page-16-0) on page 17 *(New 12/02, Updated 4/03)*
- ["Command-Line Interface Enhancements to the Solaris Product Registry"](#page-18-0) [on page 19](#page-18-0)
- ["Netscape 7.0 for the Solaris Operating Environment"](#page-18-0) on page 19
- ["Internet Key Exchange \(IKE\) Hardware Acceleration"](#page-20-0) on page 21
- ["SPARC: Multiterabyte Volume Support With EFI Disk Labels"](#page-22-0) on page 23
- ["SPARC: Multiterabyte Volume Support in Solaris Volume Manager"](#page-24-0) on page 25
- ["Reconfiguration Coordination Manager Support in Solaris Volume Manager"](#page-24-0) [on page 25](#page-24-0)
- ["Solaris Patch Update Feature"](#page-24-0) on page 25
- " $X$  Event Interception Extension ( $XEVIE$ )" on page 27
- $\blacksquare$  ["FreeType 2.1.x"](#page-26-0) on page 27
- ["Extended Accounting Subsystem"](#page-27-0) on page 28 *(New 9/02, Updated 4/03)*
- ["Additional Keyboard Support"](#page-28-0) on page 29
- ["Wubi Input Method"](#page-28-0) on page 29
- ["Input Method Support for Indic"](#page-28-0) on page 29
- ["Seven Additional Indic Scripts for Support in Unicode Locales"](#page-28-0) on page 29
- ["New and Revised Documentation in the Solaris 9 4/03 Release](#page-30-0)" on page 31
- ["Stack Check APIs"](#page-32-0) on page 33
- ["Memory Allocation With](#page-32-0) libumem" on page 33
- ["Linkers and Libraries Updates"](#page-34-0) on page 35
- ["libxml2 2.4.16 and libxslt 1.0.19"](#page-35-0) on page 36

#### **Solaris 9 12/02 Update Release**

- ["Sun ONE Message Queue"](#page-13-0) on page 14 *(New 12/02, Revised 8/03)*
- ["SPARC: Sun ONE Application Server Integration"](#page-13-0) on page 14
- ["Hosting Multiple Web Sites on a Single Solaris Machine"](#page-15-0) on page 16
- ["Solaris Flash Archives"](#page-16-0) on page 17 *(New 12/02, Updated 4/03)*
- ["Support for LDAP Version 2 Profiles"](#page-18-0) on page 19
- ["Netscape 6.2.3 for the Solaris Operating Environment"](#page-19-0) on page 20
- ["Enhanced](#page-20-0)  $\text{crypt}$  () Function" on page 21
- ["Password Management Feature in](#page-21-0) pam\_ldap" on page 22
- ["System Resources Enhancements"](#page-27-0) on page 28
- ["Pluggable Authentication Module \(PAM\) Enhancement"](#page-21-0) on page 22
- ["UFS Logging Performance Enhancements"](#page-23-0) on page 24
- ["Combine Data Address and Test Address for Singleton IP Network Multipathing](#page-25-0) Group" [on page 26](#page-25-0)
- ["Xserver Virtual Screen Enhancement"](#page-27-0) on page 28
- ["Xrender Extension"](#page-27-0) on page 28
- ["New and Revised Documentation in the Solaris 9 12/02 Release](#page-31-0)" on page 32
- ["Enhanced](#page-33-0) crypt() Function" on page 34
- ["New Flags for](#page-33-0) madvise () Function" on page 34
- ["Linkers and Libraries Updates"](#page-34-0) on page 35
- ["ANT 1.4.1 Freeware Package"](#page-35-0) on page 36

#### <span id="page-12-0"></span>**Solaris 9 9/02 Update Release**

- ["IP Quality of Service"](#page-15-0) on page 16
- ["Routing Information Protocol Version 2 \(RIPv2\)"](#page-15-0) on page 16
- ["Packet Tunneling Over IPv6"](#page-14-0) on page 15
- ["SPARC: Memory Placement Optimization \(MPO\)"](#page-23-0) on page 24
- ["SPARC: Dynamic Intimate Shared Memory \(DISM\) Large-Page Support"](#page-23-0) [on page 24](#page-23-0)
- ["Extended Accounting Subsystem"](#page-27-0) on page 28 *(New 9/02, Updated 4/03)*
- ["NIS+-to-LDAP Transition Documentation"](#page-31-0) on page 32
- ["New and Revised Documentation in the Solaris 9 9/02 Release"](#page-32-0) on page 33
- ["Smartcard Middleware APIs"](#page-34-0) on page 35

#### **Networking Enhancements**

#### **SPARC: TCP Multidata Transmit**

Multidata transmit (MDT) enables the network stack to send more than one packet at one time to the network device driver during transmission. Enabling this feature reduces the per-packet processing costs by improving the host CPU utilization or network throughput.

The multidata transmit feature is only effective for device drivers that support this feature.

The following parameter must be enabled in the /etc/system file to use the MDT parameter:

set  $ip:ip$  use dl cap = 0x1

MDT is disabled by default. The TCP/IP stack can be instructed to enable MDT as follows:

# ndd -set /dev/ip ip multidata outbound 1

Review the following cautions before enabling MDT:

- Enabling this feature might change the appearance of any packets between the IP layer and the DLPI provider. So, any third-party STREAMS module that is dynamically inserted between the IP layer and the DLPI provider by using the inconfig modinsert command might not work. The inconfig modinsert command does not "understand" the MDT STREAMS data type.
- Modules that are inserted between the IP and the DLPI provider with the autopush command mechanism might not work as well.
- Keep this feature disabled when a STREAMS module is not MDT aware. For example, the public domain utilities ipfilter and CheckPoint Firewall-1 are not MDT aware.

<span id="page-13-0"></span>For more information, see the *Solaris Tunable Parameters Reference Manual* and the ip(7P) man page.

#### **Sun ONE Message Queue**

The Solaris operating environment now supports Java Messaging Service (JMS) applications. This Solaris release uses Sun ONE Message Queue (formerly iPlanet™ Message Queue for Java) as a JMS provider.

**Note –** The Sun ONE Message Queue is a new feature for the SPARC platform in the Solaris 9 12/02 Update release. In the Solaris 9 8/03 Update release, the Sun ONE Message Queue is also available for x86 platforms.

JMS messaging enables applications and application components to exchange messages asynchronously and reliably. Processes that run on different platforms and different operating systems can connect to a common message service to exchange information.

In this Solaris release, Sun ONE Message Queue, Platform Edition provides a full implementation of the JMS specification. The message queue provides additional features such as the following:

- Centralized administration
- Tunable performance
- Support for the Java Naming and Directory Interface<sup>™</sup> (JNDI)
- Support for Simple Object Access Protocol (SOAP) messaging

For further information, see the *Sun ONE Message Queue 3.0.1 Administrator's Guide* and the *Sun ONE Message Queue 3.0.1 Developer's Guide*. For information about Sun ONE Message Queue editions and features, see also the following Web site:

[http://www.sun.com/software/products/message\\_queue/home\\_message\\_queue.html](http://www.sun.com/software/products/message_queue/home_message_queue.html)

#### **SPARC: Sun ONE Application Server Integration**

Sun ONE Application Server 7, Platform Edition (formerly iPlanet Application Server) is integrated in the Solaris operating environment. The Platform Edition of the Application Server provides the foundation for enterprise-class application services and web services. The server provides a high-performance, small-footprint Java<sup>™</sup> 2 Platform, Enterprise Edition (J2EE™). J2EE enables the development, deployment, and management of enterprise applications and web services to a broad range of servers, clients, and devices.

The Sun ONE Application Server provides application portability and fast time to market for new Java and Extensible Markup Language (XML) applications with J2EE 1.3 platform compatibility. The Application Server enables developers to build

<span id="page-14-0"></span>applications that are based on JavaServer Pages™ (JSP™), Java Servlet, and Enterprise JavaBeans™ (EJB™) technology. This technology supports a broad range of business requirements from small departmental applications to enterprise-scale, mission-critical services.

Some of the main feature highlights include the following:

- Provides integration of the Sun ONE Message Queue and the Hypertext Transfer Protocol (HTTP) server from the Sun ONE Web Server
- Provides scalability with enhanced performance
- Provides comprehensive web services support Java Web Services, SOAP, Web Services Description Language (WSDL)
- Provides interoperability with the Sun ONE Portal Server 6.0 and Sun ONE Directory Server
- Uses the J2EE Reference Implementation

The following name changes have been made:

- Sun ONE Message Queue (formerly iPlanet Message Queue for Java)
- Sun ONE Web Server (formerly iPlanet Web Server)
- Sun ONE Portal Server (formerly iPlanet Portal Server)
- Sun ONE Directory Server (formerly iPlanet Directory Server)

For further information, see the *Sun ONE Application Server 7 Collection Update 1 (Solaris Edition)*. Further information about this collection is available at ["New and](#page-29-0) [Revised Documentation in the Solaris 9 8/03 Release"](#page-29-0) on page 30. See also [http://wwws.sun.com/software/products/appsrvr/home\\_appsrvr.html](http://wwws.sun.com/software/products/appsrvr/home_appsrvr.html).

For specific licensing terms, refer to the binary code license.

#### **Internet Protocol Version 6 (IPv6) 6to4 Router**

IPv6 networks can now transfer packets over Internet Protocol Version 4 (IPv4) networks by configuring one or more routers to support a 6to4 tunnel. System administrators can use 6to4 tunnels as a transitional method for migrating their networks from IPv4 to IPv6. This feature implements RFCs 3056 and 3068.

For further information on IPv6, see the *IPv6 Administration Guide*.

#### **Packet Tunneling Over IPv6**

This feature enables tunneling over IPv6 for both IPv4 over IPv6 tunnels and IPv6 over IPv6 tunnels. IPv4 packets or IPv6 packets can be encapsulated in IPv6 packets.

For more information, see the *IPv6 Adminisration Guide*.

#### <span id="page-15-0"></span>**Hosting Multiple Web Sites on a Single Solaris Machine**

The Solaris Network Cache and Accelerator (NCA) kernel module now supports multiple instances of a web server. This support enables you to use a Solaris machine to perform Internet protocol (IP) address-based virtual web hosting. The Solaris software uses a single configuration file, /etc/nca/ncaport.conf, to map NCA sockets to IP addresses.

For further information, see the ncaport.con $f(4)$  man page.

#### **IP Quality of Service**

IP Quality of Service (IPQoS) is a new feature in the Solaris operating environment. IPQoS enables system administrators to provide different levels of network service to customers and to critical applications. By using IPQoS, the administrator can set up service-level agreements. These agreements provide an Internet service provider's (ISP) clients with varying levels of service that are based on a price structure. A company could also use IPQoS to prioritize among applications so that critical applications get a higher quality of service than less critical applications.

For further information, see the *IPQoS Administration Guide*.

#### **User Selector for Internet Protocol Quality of Service (IPQoS)**

The Solaris IPQoS feature now includes the user selector, which supplements the existing uid selector. The user selector enables you to specify a user name or userID as criteria in a filter clause in the ipqosconf file. Previously, the uid selector only accepted a userID as a value. The following filter clause from an ipqosconf file shows the user selector:

```
filter {
           name myhost
           user root
}
```
For information about filters and selectors, refer to the *IPQoS Administration Guide* and the ipqosconf(1M) man page.

#### **Routing Information Protocol Version 2 (RIPv2)**

Solaris system software now supports Routing Information Protocol Version 2 (RIPv2).

RIPv2 adds Classless Inter-Domain Routing (CIDR) and Variable-Length Subnet Mask (VLSM) extensions to the RIPv1 protocol. Message Digest 5 (MD5) extensions protect routers against intentional misdirection by malicious users. The new in.routed implementation also includes a built-in Internet Control Message Protocol (ICMP) Router Discovery (RFC 1256) mechanism.

RIPv2 supports multicast, if the point-to-point links are enabled with multicast. RIPv2 also supports unicast. If you configure a broadcast address by using the /etc/gateways file, then RIPv2 supports broadcast.

For information on how to configure RIPv2, see the in.rdisc(1M), in.routed(1M), and gateways(4) man pages.

#### <span id="page-16-0"></span>**Installation Enhancements**

#### **Solaris Live Upgrade 2.1**

Solaris Live Upgrade provides a method of upgrading a system while the system continues to operate. While your current boot environment is running, you can duplicate the boot environment, then upgrade the duplicate. Or, rather than upgrading, you can install a Solaris Flash archive on a boot environment. The original system configuration remains fully functional and unaffected by the upgrade or installation of an archive. When you are ready, you can activate the new boot environment by rebooting the system. If a failure occurs, you have a safety net. You can quickly revert to the original boot environment with a simple reboot. Thus, you eliminate the normal downtime of the test and evaluation process.

New features in Solaris Live Upgrade 2.1 provide the following new functionality.

- Solaris Live Upgrade uses Solaris Volume Manager technology to create a duplicate boot environment that contains file systems with RAID-1 volumes (mirrors). The mirror provides data redundancy for any file systems including the root (/) file system. With the lucreate command, you can create mirrored file systems that contain up to three submirrors.
- You can now use the JumpStart installation method to create an empty boot environment when you install the Solaris operating environment. The empty boot environment can then be populated with a Solaris Flash archive for later use.
- When creating a boot environment with the lucreate command, you can now exclude some files and directories that would normally be copied from the original boot environment. If you have excluded a directory, you can also include specified files and subdirectories under that directory.

For further information, see the *Solaris 9 Installation Guide*.

#### **Solaris Flash Archives**

The Solaris Flash installation feature enables you to use a single reference installation of the Solaris operating environment on a system, which is called the master system. Then, you can replicate that installation on a number of systems, which are called clone systems. The installation is an initial installation that overwrites all files on the clone system.

#### **Solaris Flash Differential Archives and Configuration Scripts**

The Solaris Flash installation feature provides new enhancements for the Solaris 9 4/03 Update release.

- A Solaris Flash installation can now update a clone system with minor changes. If you have a clone system and want to update it with minor changes, you can create a differential archive that contains only the differences between two images, the original master image and an updated master image. When you update a clone system with a differential archive, only the files that are specified in the differential archive are changed. The installation is restricted to clone systems that contain software which is consistent with the original master image. You use the custom JumpStart™ installation method to install a differential archive on a clone system. Or, you can use Solaris Live Upgrade to install a differential archive on a duplicate boot environment.
- Special scripts can now be run for configuration of the master or clone or can be run to validate the archive. These scripts enable you to do the following:
	- Configure applications on clone systems. You can use a custom JumpStart script for some uncomplicated configurations. For more complicated configurations, special configuration file processing might be necessary on the master system or before or after installation on the clone system. Also, local preinstallation and postinstallation scripts can reside on the clone and protect local customizations from being overwritten by the Solaris Flash software.
	- Identify nonclonable, host-dependent data that enables you to make the flash archive host independent. Host independence is enabled by modifying such data or excluding it from the archive. An example of host-dependent data is a log file.
	- Validate software integrity in the archive during creation.
	- Validate the installation on the clone system.

For further information, see the *Solaris 9 Installation Guide*. This guide also includes information on how to use Solaris Live Upgrade to install a differential archive.

#### **Customizing Content in a Solaris Flash Archive**

The flarcreate command is used to create a Solaris Flash archive. In the Solaris 9 12/02 Update release, this command has been updated with new options that increase your flexibility to define archive contents when creating an archive. You now can exclude more than one file or directory. From an excluded directory, you can add back a subdirectory or file. This feature is useful when you want to exclude large data files that you do not want cloned.

For information on how to use these options, see the *Solaris 9 Installation Guide*.

**Note –** In the Solaris 9 Update releases, note the following name change:

Solaris Flash (formerly Web Start Flash)

#### <span id="page-18-0"></span>**Command-Line Interface Enhancements to the Solaris Product Registry**

The prodreg command has been updated to include functionality that is similar to the Solaris Product Registry graphical user interface. You can now use the following prodreg subcommands on the command line or in administration scripts to perform a variety of tasks.

- browse The browse subcommand enables you to view registered software in a terminal window. By repeating the browse subcommand, you can navigate through the directory hierarchy of registered software.
- $info$  The info subcommand enables you to view information about registered software. You can use the info subcommand to identify the following:
	- Installation location of the software
	- Other software that the specified software requires
	- Other software that depends on the specified software
	- Software that has been damaged by the removal of packages that the software requires
- unregister The unregister subcommand removes software installation information from the Solaris Product Registry. If you remove software from your system without properly uninstalling the software from the Registry, you can use the prodreg unregister command to clean up the obsolete entries in the Solaris Product Registry.
- uninstall The uninstall subcommand enables you to remove registered software from your system by launching that software's uninstall program.

For more information, see the prodreg(1M) man page and the *System Administration Guide: Basic Administration*.

#### **Support for LDAP Version 2 Profiles**

The Solaris installation programs now support LDAP Version 2 profiles. These profiles enable you to configure your system to use a proxy credential level. During the Solaris Web Start or suninstall programs, you can specify the LDAP proxy-bind distinguished name and proxy-bind password. With any installation method, you can preconfigure LDAP before installation by using the proxy\_dn and proxy\_password keywords in the sysidcfg file.

For information, see the *Solaris 9 Installation Guide*.

#### **Web Browser Enhancements**

#### **Netscape 7.0 for the Solaris Operating Environment**

The Netscape $TM$  7.0 cross-platform browser integrates features for navigating the Web, communicating with colleagues, participating in discussion groups, and creating dynamic Web pages. Netscape 7.0 provides the following:

- <span id="page-19-0"></span>■ Fast and efficient browsing tools
- Integrated mail and instant messaging enhancements
- Faster and streamlined search functions
- Privacy that is more secure
- Enterprise functionality

Netscape 7.0 highlights include the following:

- Support for Internet users:
	- Netscape Navigator<sup>™</sup>
	- Netscape Mail
	- Netscape Instant Messenger
	- Netscape Composer
	- Netscape Address Book
	- Additional utilities and plug-ins
- Support for the latest industry standards, including Java technology, IPv6, Platform for Privacy Preferences Project (P3P), XML, Cascading Style Sheets, level 1 (CSS1), and data output messaging (DOM) – Enables the creation of a new class of Web applications.
- My Sidebar Connects users to important information such as breaking news stories, stock portfolios, buddy lists, and auctions.
- Fully customized, integrated search Helps provide faster access to information, and eliminates waiting to load a search page or open a frame.
- Instant messaging that is integrated with browsing and mail Increases productivity and enhances your communication with colleagues and friends.
- Themes Enables users to add personal touches to their browsers. Web sites and businesses can create browsers to their customers' specifications.
- Flexible, modular design Enhances the user's Web experience and increases productivity.
- Global support for English, European, and Asian languages.
- Integrated Java technology Delivers cross-platform, seamless access to browser-based applications.

For more information on Netscape 7.0, see the following Web site:

<http://www.sun.com/software/solaris/netscape>

#### **Netscape 6.2.3 for the Solaris Operating Environment**

In the Solaris 9 12/02 Update release, Netscape™ 6.2.3 is included in the Solaris operating environment. In the Solaris 9 4/03 Update release, Netscape 7.0 is provided. See the "Netscape 7.0 for the Solaris Operating Environment" description.

#### <span id="page-20-0"></span>**Security Enhancements**

#### **Auditing Enhancements**

Enhancements to the audit features in this Solaris release reduce noise in the trail, and enable administrators to use XML scripting to parse the trail. These enhancements include the following:

- Public files are no longer audited for read-only events. The public policy flag for the auditconfig command controls whether public files are audited. By not auditing public objects, the audit trail is greatly reduced. Attempts to read sensitive files are therefore easier to monitor.
- The praudit command has an additional output format, XML. The XML format enables the output to be read in a browser, and provides source for XML scripting for reports. See the  $praudit(1M)$  man page.
- The default set of audit classes has been restructured. Audit metaclasses provide support for finer-grained audit classes. See the audit class(4) man page.
- The bsmconv command no longer disables the use of the Stop-A key. The Stop-A event is now audited to maintain security.

For further information, see the *System Administration Guide: Security Services*.

#### **Smart Card Terminal Interfaces**

Solaris smart card interfaces are a set of public interfaces for Smart Card Terminals. See ["Smart Card Terminal Interfaces"](#page-32-0) on page 33.

#### **Internet Key Exchange (IKE) Hardware Acceleration**

Public-key operations in IKE can be accelerated by a Sun™ Crypto Accelerator 1000 card. The operations are offloaded to the card. The offloading accelerates encryption and reduces demands on operating system resources.

For information about IKE, see the *IPsec and IKE Administration Guide*.

#### **Enhanced crypt() Function**

Password encryption protects passwords from being read by intruders. Three strong password encryption modules are now available in the software:

- A version of Blowfish that is compatible with Berkeley Software Distribution (BSD) systems
- A version of Memory Digest 5 (MD5) that is compatible with BSD and Linux systems
- A stronger version of MD5 that is compatible with other Solaris 9 systems

<span id="page-21-0"></span>For information on how to protect your user passwords with these new encryption modules, see the *System Administration Guide: Security Services*. For information on the strength of the modules, see the crypt\_bsdbf(5), crypt\_bsdmd5(5), and crypt\_sunmd5(5) man pages.

#### **Password Management Feature in pam\_ldap**

The pam\_ldap password management feature strengthens the overall security of the LDAP Naming Service when used in conjunction with the Sun ONE Directory Server (formerly iPlanet Directory Server). Specifically, the password management feature does the following:

- Allows for tracking password aging and expiration
- Prevents users from choosing trivial or previously used passwords
- Warns users if their passwords are about to expire
- Locks out users after repeated login failures
- Prevents users, other than the authorized system administrator, from deactivating initialized accounts

For further information on Solaris naming and directory services, see the *System Administration Guide: Naming and Directory Services (DNS, NIS, and LDAP)*. For information about Solaris security features, see the *System Administration Guide: Security Services*.

#### **Pluggable Authentication Module (PAM) Enhancement**

The PAM framework was expanded by including a new control flag. The new control flag provides the ability to skip additional stack processing. This skipping is enabled if the current service module is successful and if no failure occurred on the previous mandatory modules.

For more information about this change, see the *System Administration Guide: Security Services*.

#### **File System Enhancements**

#### **SPARC: Multiterabyte UFS File Systems**

This Solaris release provides support for multiterabyte UFS file systems on systems that run a 64-bit Solaris kernel. Previously, UFS file systems were limited to approximately 1 terabyte (Tbyte) on both 64-bit and 32-bit systems. All UFS file system commands and utilities have been updated to support multiterabyte UFS file systems.

You can initially create a UFS file system that is less than 1 Tbyte. You can specify that the file system can eventually be grown to a multiterabyte file system by using the newfs -T command. This option sets the inode and fragment density to scale appropriately for a multiterabyte file system.

<span id="page-22-0"></span>Support for a multiterabyte UFS file system assumes the availability of multiterabyte LUNs, provided as Solaris Volume Manager or Veritas VxVM volumes, or as physical disks that are greater than 1 Tbyte.

Features of multiterabyte UFS file systems include the following:

- You can create a UFS file system to a maximum of 16 Tbytes in size.
- You can create a file system that is less than 16 Tbytes, which can later be increased in size to a maximum of 16 Tbytes.
- Multiterabyte file systems can be created on physical disks, Solaris Volume Manager's logical volumes, and Veritas's VxVM logical volumes.

Limitations of multiterabyte UFS file systems include the following:

- You cannot mount a file system that is greater than 1 Tbyte on a system that runs a 32-bit Solaris kernel.
- You cannot boot from a file system that is greater than 1 Tbyte on a system that runs a 64-bit Solaris kernel. This limitation means that you cannot put a root (/) file system on a multiterabyte file system.
- No support is provided for individual files that are larger than 1 Tbyte.
- The maximum quota that you can set on a multiterabyte UFS file system is 2 Tbytes of 1024–byte blocks.

For more information, see the *System Administration Guide: Basic Administration*.

#### **SPARC: Multiterabyte Volume Support With EFI Disk Labels**

This Solaris release provides support for disks that are larger than 1 terabyte (Tbyte) on systems that run a 64-bit Solaris kernel.

The Extensible Firmware Interface (EFI) label provides support for physical disks and virtual disk volumes. The UFS file system is compatible with the EFI disk label, but you cannot create a UFS file system that is greater than 1 Tbyte. This release also includes updated disk utilities for managing disks that are greater than 1 Tbyte.

The EFI disk label differs from the VTOC disk label in the following ways:

- Support for disks that are greater than 1 Tbyte in size is provided.
- Slices 0–6, where slice 2 is just another slice, are provided.
- Partitions (or slices) cannot overlap with the primary or backup label, nor with any other partitions. The size of the EFI label is usually 34 sectors, so partitions start at sector 34. This feature means that no partition can start at sector zero (0).
- No cylinder, head, or sector information is stored in the label. Sizes are reported in blocks.
- Information that was stored in the alternate cylinders area, the last two cylinders of the disk, is now stored in slice 8.

<span id="page-23-0"></span>For more information on using the EFI disk label, see the *System Administration Guide: Basic Administration*. This guide contains important information and restrictions that apply to using the EFI disk label with existing software products.

The Solaris Volume Manager software can also be used to manage disks greater than 1 Tbyte in this Solaris release. See ["SPARC: Multiterabyte Volume Support in Solaris](#page-24-0) [Volume Manager"](#page-24-0) on page 25.

#### **System Performance Enhancements**

#### **UFS Logging Performance Enhancements**

UFS logging enables faster system reboots. Because the file system transactions are already stored, checking the file system is not required if the file system is already consistent.

In addition, the performance of UFS logging improves or exceeds the level of performance of nonlogging file systems in this Solaris release. Results of the Standard Performance Evaluation Corporation system file server (SPECsfs) benchmark show that the performance of NFS-mounted file systems that have logging enabled equals the level of non-UFS logging performance. In some I/O-bound configurations, logging UFS file systems exceed the performance of nonlogging UFS file systems by approximately 25 percent. In other tests, performance of logging UFS file systems is 12 times better than the performance of nonlogging UFS file systems.

For information on how to enable logging on a UFS file system, see the *System Administration Guide: Basic Administration* or the mount\_ufs(1M) man page.

#### **SPARC: Memory Placement Optimization (MPO)**

The Solaris dispatcher and the virtual memory subsystem are enhanced to optimize the time that is required for an application to access memory. This enhancement can automatically improve the performance of many applications. This feature is currently implemented to support specific platforms such as the Sun Fire™ 3800–6800, the Sun Fire 12K, and the Sun Fire 15K.

A technical white paper about *Solaris Memory Placement Optimization and Sun Servers* is available at the following Web site:

[http://www.sun.com/servers/wp/docs/mpo\\_v7\\_CUSTOMER.pdf](http://www.sun.com/servers/wp/docs/mpo_v7_CUSTOMER.pdf)

#### **SPARC: Dynamic Intimate Shared Memory (DISM) Large-Page Support**

Large-page support is now provided for Dynamic Intimate Shared Memory (DISM). This large-page support can increase the performance of applications that are capable of dynamically adjusting shared memory sizes.

For further information on DISM, see ["System Performance Enhancements"](#page-53-0) [on page 54.](#page-53-0)

#### <span id="page-24-0"></span>**System Administration Tools**

#### **BIND 8.3.3**

The version of BIND that is integrated in the Solaris 9 8/03 Update release is BIND version 8.3.3.

#### **SPARC: Multiterabyte Volume Support in Solaris Volume Manager**

Solaris Volume Manager has been enhanced with multiterabyte volume support. With this support, the Solaris Volume Manager can create, manage, and delete large (>1Tbyte) RAID 0 (stripe), RAID 1 (mirror), RAID 5, and soft partition volumes. In addition, this large volume support enables Solaris Volume Manager to construct volumes on large or EFI-labeled logical unit numbers (LUNs).

Solaris Volume Manager large volume support is not available for systems that run a 32-bit Solaris kernel. For example, systems that run the Solaris operating environment (x86 Platform Edition) or the Solaris operating environment SPARC 32-bit kernel cannot use large volume support.

For further information, see the *Solaris Volume Manager Administration Guide*.

See also ["SPARC: Multiterabyte Volume Support With EFI Disk Labels"](#page-22-0) on page 23.

#### **Reconfiguration Coordination Manager Support in Solaris Volume Manager**

Reconfiguration Coordination Manager (RCM) support adds to Solaris Volume Manager the ability to respond appropriately to dynamic reconfiguration (DR) requests. This addition ensures that removal of devices under Solaris Volume Manager control is blocked with an appropriate warning until the devices are no longer in use. This warning prevents system administrators from accidentally removing active volumes from a DR-configured system.

For further information, see the *Solaris Volume Manager Administration Guide*.

#### **Solaris Patch Update Feature**

You can use the Update option of the Solaris Management Console's Patches Tool or the smpatch update command to analyze, download, and install recommended patches from the SunSolve Online<sup>SM</sup> web site.

This update feature was previously only available for systems that run the Solaris 2.6, Solaris 7, or Solaris 8 releases.

You must install the PatchPro 2.1 software on your system before running the update feature. Download the PatchPro 2.1 packages from <http://www.sun.com/PatchPro>. Then follow the instructions to install the software on your system.

For more information, see the smpatch(1M) man page.

#### <span id="page-25-0"></span>**Combine Data Address and Test Address for Singleton IP Network Multipathing Group**

The use of a dedicated test IP address for failure detection on single-adapter IP network multipathing groups is no longer required. When failover is not possible because only one network information center (NIC) is in an IP network multipathing group, you can now combine the test address and the data address. The in.mpathd daemon uses a data address to detect failure when a test address is not specified.

For further information on Solaris IP multipathing, see the *IP Network Multipathing Administration Guide*.

#### **Desktop Features**

#### **GNOME 2.0 Desktop**

The GNOME 2.0 desktop is an advanced, intuitive desktop for the Solaris operating environment. The GNOME 2.0 desktop provides an alternative to the Common Desktop Environment (CDE), which was provided with the Solaris environment through several releases.

The GNOME 2.0 desktop provides a familiar environment that enables users to easily interact with the applications and documents on their desktop. The GNOME 2.0 desktop includes the following features:

- An advanced file manager
- A comprehensive online help system
- Software utilities and accessories
- Panels for launching applications and managing application windows and multiple workspaces

The GNOME 2.0 desktop includes the following important components:

- 1. Nautilus is an advanced file manager that enables users to organize and locate applications and documents. Nautilus also enables users to view the contents of text and picture files directly in the file manager.
- 2. The Panel bar on the desktop contains the following:
	- Application launchers
	- System menus
	- Panel drawers (subpanels)
	- Applets

Panels provide a quick way to launch applications and view the system status. You can create an unlimited number of panels.

- 3. Applications support a variety of everyday tasks. Applications in the GNOME 2.0 desktop include the following:
	- Text Editor
- **26** What's New in the Solaris 9 8/03 Operating Environment August 2003
- <span id="page-26-0"></span>■ Calculator
- Character Map
- Image Viewer
- PostScript<sup>™</sup> or PDF Viewer
- Media Player
- Sound Recorder
- Performance Meter
- Print Manager
- Terminal
- 4. Applets are sets of utilities that run in a panel. Applets in the GNOME 2.0 desktop include the following:
	- Clock
	- Inbox Monitor
	- CD Player
	- Volume Control
	- Character Palette
	- Command Line
	- Keyboard Layout Switcher
	- Window List
	- Workspace Switcher

For further information about the GNOME 2.0 desktop, see the *GNOME 2.0 Desktop Collection*. Further information about this collection is provided in ["New and Revised](#page-29-0) [Documentation in the Solaris 9 8/03 Release"](#page-29-0) on page 30.

#### **X11 Windowing Features**

#### **Xscreensaver**

The Xscreensaver program locks your monitor screen after a period of inactivity in order to prevent others from gaining access to your system session. Xscreensaver supports a variety of animation displays that can be used while the screen is locked. This program is used in the GNOME 2.0 desktop.

#### **X Event Interception Extension (XEvIE)**

XEvIE is a low-level interface that intercepts all the keyboard and mouse events so that these events can be read, consumed, or modified as needed. This X extension enables better integration of assistive technologies, including those technologies in the GNOME 2.0 desktop.

#### **FreeType 2.1.x**

FreeType 2.1.x is an open source library that provides a simple application programming interface (API). This API can access font content in a uniform way, independently of the file format. Additionally, some format-specific APIs can be used to access special data in the font file.

#### <span id="page-27-0"></span>**Xserver Virtual Screen Enhancement**

The Xserver Virtual Screen enhancement provides accessibility support for the GNOME 2.0 desktop for the Solaris operating environment. This capability enables support of magnification software on systems that have just one frame buffer.

#### **Xrender Extension**

The new Xrender feature increases performance for applications, such as the StarOffice™ software suite, that run on the Solaris operating environment. The Xrender feature provides a modern appearance for these applications. Xrender uses hardware processing for alpha-blending and transparency effects.

#### **System Resources Enhancements**

#### **Extended Accounting Subsystem**

In the Solaris 9 9/02 Update release, you can now use extended accounting processes in conjunction with the flow accounting module for IPQoS. For information about IPQoS, see the *IPQoS Administration Guide*.

For information about the extended accounting feature, see "Extended Accounting" in the *System Administration Guide: Resource Management and Network Services*.

#### **Perl Interface to** libexacct

A Perl interface to libexacct is available in the Solaris 9 4/03 Update release. This interface enables you to create Perl scripts that can read the accounting files which are produced by the exacct framework. You can also create Perl scripts that write exacct files.

The new interface is functionally equivalent to the underlying C API.

You can use the Perl interface to record system resource consumption on a task or process basis. Or, you can record consumption on the basis of selectors provided by the IPQoS flowacct module.

For information about the Perl interface to libexacct, see "Extended Accounting" in *System Administration Guide: Resource Management and Network Services*.

#### **Language Support Enhancements**

#### **Unicode Version 3.2 Support**

Solaris Unicode locales now support the Unicode Version 3.2. The Unicode Version 3.2 introduces 1016 new characters. This version also includes both normative changes and informative changes, as described in the *Unicode Standard Annex #28: UNICODE 3.2* at the following Web site:

<http://www.unicode.org/unicode/reports/tr28/>

**28** What's New in the Solaris 9 8/03 Operating Environment • August 2003

<span id="page-28-0"></span>The UTF-8 character representation has been changed to a more secure form as specified in the Unicode Version 3.2. This feature implements the more secure UTF-8 character representation, form, and byte sequences in UTF-8 related iconv code conversions. This feature also implements all OS-level multibyte and wide character functions, such as the following:

- mbtowc()
- wctomb()
- mbstowcs()
- wcstombs()
- mbrtowc()
- wcrtomb()
- mbsrtowcs()
- fgetwc()
- mblen()

#### **Additional Keyboard Support**

Software support for three additional keyboards has been added to the Solaris 9 4/03 Update release: Estonian keyboard Type 6, French-Canadian keyboard Type 6, and Polish programmer's keyboard Type 5. This software support gives users in Canada, Estonia, and Poland greater flexibility for keyboard input. The support modifies standard U.S. keyboard layouts to different language needs.

Refer to the *Solaris 9 4/03 Release Notes* for instructions.

#### **Wubi Input Method**

The Wubi input method (IM) is widely used in China. The encoding rule for Wubi IM is based on the radical or stroke shape of Chinese characters. Users can rapidly type Chinese characters through a standard keyboard rather than through slower, phonetic-based input methods.

#### **Input Method Support for Indic**

Input support for Indian regional language keyboards has been added to the Solaris operating environment. Indic language users can type Indic language characters by using their preferred keyboard layouts in the Solaris operating environment.

#### **Seven Additional Indic Scripts for Support in Unicode Locales**

In addition to the current support for Hindi, the following Indic scripts are supported in this Solaris release:

- Bengali
- Gurmukhi
- Gujarati
- Tamil
- Malayalam
- Telugu
- Kannada

Chapter 1 • What's New in the Solaris 9 Update Releases **29**

<span id="page-29-0"></span>Speakers of these Indian regional languages have language support in the Solaris operating environment for any of the Unicode locale environments that Solaris supports.

#### **Solaris Documentation Changes**

#### **New and Revised Documentation in the Solaris 9 8/03 Release**

The following revised documentation is available in the Solaris 9 8/03 Update release:

- *System Administration Guide: Security Services* See ["Auditing Enhancements"](#page-20-0) [on page 21.](#page-20-0)
- *System Administration Guide: Basic Administration* See ["SPARC: Multiterabyte UFS](#page-21-0) [File Systems"](#page-21-0) on page 22.
- *Solaris 9 Installation Guide* See ["Solaris Live Upgrade 2.1"](#page-16-0) on page 17.
- *Solaris Tunable Parameters Reference Manual* See ["SPARC: TCP Multidata Transmit"](#page-12-0) [on page 13.](#page-12-0)
- *Linker and Libraries Guide* See ["Linkers and Libraries Updates"](#page-34-0) on page 35.

The following new documentation is available in the Solaris 9 8/03 Update release:

Sun ONE Application Server 7 Collection Update 1 (Solaris Edition) – The collection is available at <http://docs.sun.com>. For a description of the Sun ONE Application Server, see ["SPARC: Sun ONE Application Server Integration"](#page-13-0) [on page 14.](#page-13-0)

This collection includes extensive Sun ONE Application Server documentation for system administrators and developers. Some of the manuals in this collection have been made available previously, but are now collected in the *Sun ONE Application Server 7 Collection Update 1 (Solaris Edition)* for your ease of reference. Of particular note in this collection are the following new books:

- *Sun ONE Application Server 7 Developer's Guide to Clients Describes how to* develop and deploy various types of clients that are supported by the Sun ONE Application Server product. Topics include JMS Clients, CORBA Clients, the Application Client Container (ACC), and the client XML and DTD.
- Sun ONE Application Server 7 Developer's Guide to Web Services Describes how to develop and deploy web services in the Sun ONE Application Server environment.
- *Sun ONE Application Server 7 Developer's Guide to J2EE Features and Services -*Describes J2EE features such as the following:
	- Java Database Connectivity (JDBC)
	- Java Naming and Directory Interface (JNDI)
	- Java Transaction Service (JTS)
	- Java Message Service (JMS)
	- IavaMail
	- Resources and Connectors
- *Sun ONE Application Server 7 Error Message Reference* Describes all Sun ONE Application Server error messages.
- **30** What's New in the Solaris 9 8/03 Operating Environment August 2003
- <span id="page-30-0"></span>■ *Sun ONE Application Server 7 Performance Tuning Guide* - Describes how and why to tune your Sun ONE Application Server to improve performance.
- *GNOME 2.0 Desktop Collection* This collection is available at <http://docs.sun.com>. For a description of the GNOME 2.0 desktop, see ["GNOME 2.0 Desktop"](#page-25-0) on page 26.

This new collection includes the following manuals:

- *GNOME 2.0 Desktop User Guide* Describes the components of the desktop and how to customize preferences.
- *GNOME 2.0 Desktop System Administration Guide* Provides information on how to administer the GNOME 2.0 desktop on the Solaris 8 operating environment and the Solaris 9 operating environment.
- *GNOME 2.0 Desktop Accessibility Guide* Describes how to configure, customize, and use the accessibility features that are available for the GNOME 2.0 desktop. Information is provided for the Solaris 8 operating environment and for the Solaris 9 operating environment.
- *GNOME 2.0 Desktop Troubleshooting Guide* Describes known problems and solutions for the GNOME 2.0 desktop. The guide is relevant for the Solaris 8 Operating Environment and the Solaris 9 operating environment. The manual also contains advice about how to improve the desktop performance.

#### **New and Revised Documentation in the Solaris 9 4/03 Release**

The following revised documentation is available in the Solaris 9 4/03 Update release:

- *Linker and Libraries Guide* See ["Linkers and Libraries Updates"](#page-34-0) on page 35.
- *System Administration Guide: Basic Administration* See ["SPARC: Multiterabyte](#page-22-0) [Volume Support With EFI Disk Labels"](#page-22-0) on page 23 and ["Solaris Patch Update](#page-24-0) Feature" [on page 25.](#page-24-0) Information on managing signed patches has also been expanded in this book. Also, see ["Command-Line Interface Enhancements to the](#page-18-0) [Solaris Product Registry"](#page-18-0) on page 19.
- *IPv6 Administration Guide* See ["Internet Protocol Version 6 \(IPv6\) 6to4 Router"](#page-14-0) [on page 15.](#page-14-0)
- *Solaris 9 Installation Guide* See ["Solaris Flash Archives"](#page-16-0) on page 17.
- *Solaris Volume Manager Administration Guide* See ["SPARC: Multiterabyte Volume](#page-24-0) [Support in Solaris Volume Manager"](#page-24-0) on page 25 and ["Reconfiguration](#page-24-0) [Coordination Manager Support in Solaris Volume Manager"](#page-24-0) on page 25.
- *System Administration Guide: Resource Management and Network Services* See ["Extended Accounting Subsystem"](#page-27-0) on page 28.

The following new documentation is available in the Solaris 9 4/03 Update release:

- *Solaris WBEM Developer's Guide* See "New *[Solaris WBEM Developer's Guide](#page-31-0)*" [on page 32.](#page-31-0)
- *IPsec and IKE Administration Guide* See ["Internet Key Exchange \(IKE\) Hardware](#page-20-0) [Acceleration"](#page-20-0) on page 21.

#### <span id="page-31-0"></span>**New** *Solaris WBEM Developer's Guide*

The new *Solaris WBEM Developer's Guide* is a combination of the two books on WBEM that were part of earlier Solaris 9 releases: the *Solaris WBEM SDK Developer's Guide* and the *Solaris WBEM Services Administration Guide*. This change was made to order sequentially the tasks that are associated with WBEM development and deployment. Other changes are listed here:

- The chapter on SNMP was removed.
- In the chapter on "Using the CIM Object Manager," the steps for upgrading from a previous Solaris release were changed. The change consisted of removing the suggestion to convert existing CIM Object Manager data from the older format that was used in early WBEM releases. Instead, the new suggestion is to recompile all of the MOF files by using the mofcomp command.
- The introductory chapters from the *Solaris WBEM SDK Developer's Guide* and the *Solaris WBEM Services Administration Guide* were merged into a single introductory chapter.

#### **New and Revised Documentation in the Solaris 9 12/02 Release**

The following revised documentation is available in the Solaris 9 12/02 Update release:

- Linker and Libraries Guide See ["Linkers and Libraries Updates"](#page-34-0) on page 35.
- *Solaris 9 Installation Guide* See ["Solaris Flash Archives"](#page-16-0) on page 17 and ["Support](#page-18-0) [for LDAP Version 2 Profiles"](#page-18-0) on page 19.
- System Administration Guide: Naming and Directory Services (DNS, NIS, and LDAP) -See ["Enhanced](#page-20-0) crypt() Function" on page 21.
- *System Administration Guide: Security Services* See ["Pluggable Authentication](#page-21-0) [Module \(PAM\) Enhancement"](#page-21-0) on page 22.

The following new documentation is available in the Solaris 9 12/02 Update release:

- *Sun ONE Application Server 7 Getting Started Guide* **See ["SPARC: Sun ONE](#page-13-0)** [Application Server Integration"](#page-13-0) on page 14.
- *Sun ONE Message Queue 3.0.1 Administrator's Guide* See ["Sun ONE Message](#page-13-0) Queue" [on page 14.](#page-13-0)
- *IP Network Multipathing Administration Guide* See ["Combine Data Address and](#page-25-0) [Test Address for Singleton IP Network Multipathing Group"](#page-25-0) on page 26.

#### **NIS+-to-LDAP Transition Documentation**

The "Transitioning From NIS+ to LDAP" appendix has been moved from the *System Administration Guide: Naming and Directory Services (FNS and NIS+)* to the *System Administration Guide: Naming and Directory Services (DNS, NIS, and LDAP)*. Additionally, explanations and examples of various components have been added to the LDAP-related chapters in the *System Administration Guide: Naming and Directory Services (DNS, NIS, and LDAP)*. No new features, however, are documented.

#### <span id="page-32-0"></span>**New and Revised Documentation in the Solaris 9 9/02 Release**

The following new documentation is available in the Solaris 9 9/02 Update release:

- *IPQoS Administration Guide* See ["IP Quality of Service"](#page-15-0) on page 16 and ["Extended](#page-27-0) [Accounting Subsystem"](#page-27-0) on page 28 for information about the IPQoS feature.
- *IPv6 Administration Guide* See ["Packet Tunneling Over IPv6"](#page-14-0) on page 15.

The following revised documentation is available in the Solaris 9 9/02 Update release:

- *System Administration Guide: Resource Management and Network Services* See ["Extended Accounting Subsystem"](#page-27-0) on page 28.
- *System Administration Guide: Naming and Directory Services (DNS, NIS, and LDAP)* See ["NIS+-to-LDAP Transition Documentation"](#page-31-0) on page 32.

#### **Development Tool Enhancements**

#### **Smart Card Terminal Interfaces**

Solaris smart card interfaces are a set of public interfaces for Smart Card Terminals. Card terminal vendors can implement these interfaces in a user-level shared library to provide device-level support for their smart card terminals in Solaris. The set of Solaris smart card terminal interfaces is based on card terminal interfaces that are available as part of the Linux Smartcard framework. Card terminal support libraries from Linux can be ported to Solaris with minimum effort.

#### **Stack Check APIs**

Stack Check APIs allow for advanced interaction with stack-checking compiler support. Stack-checking compiler support is available in Forte™ 7.0. These APIs should be used in applications that are compiled with stack checking enabled. These are applications that manage their own stacks or attempt to detect their own stack overflows.

Developers who maintain their own thread library need to use the setustack interface to enable consumers of their library to compile with stack checking enabled.

See the stack getbounds(3C), stack setbounds(3C), stack inbounds(3C), and stack\_violation(3C) man pages.

#### **Memory Allocation With libumem**

libumem is a user-mode (nonkernel mode) memory allocator library. libumem has features that enable you to debug memory leaks and other aberrations that involve memory usage.

This feature is used in the same way that a standard application binary interface (ABI) allocator, such as  $m$ alloc $()$ , is used. A user-mode application requests an arbitrary number of bytes of memory. Then a pointer is returned that is loaded with the address of the allocated memory.

<span id="page-33-0"></span>For further information, see the libumem(3LIB) man page.

A technical white paper about *Solaris Memory Placement Optimization and Sun Fire Servers* is available at the following Web site:

[http://www.sun.com/servers/wp/docs/mpo\\_v7\\_CUSTOMER.pdf](http://www.sun.com/servers/wp/docs/mpo_v7_CUSTOMER.pdf)

#### **SPARC: Sun ONE Application Server Integration**

Sun ONE Application Server 7, Platform Edition (formerly iPlanet Application Server) is integrated in the Solaris 9 12/02 Update release. See ["SPARC: Sun ONE Application](#page-13-0) [Server Integration"](#page-13-0) on page 14.

#### **Sun ONE Message Queue**

The Solaris 9 12/02 Update release supports JMS messaging applications. These applications are based on Sun ONE Message Queue, a JMS provider. See ["Sun ONE](#page-13-0) [Message Queue"](#page-13-0) on page 14.

**Note –** The Sun ONE Message Queue is a new feature for the SPARC platform in the Solaris 9 12/02 Update release. In the Solaris 9 8/03 Update release, the Sun ONE Message Queue is also available for x86 platforms.

#### **Enhanced crypt() Function**

This Solaris release includes new extensions to the crypt() function and introduces the crypt gensalt () function. These enhancements allow administrators to change the algorithm that is used to obscure users' UNIX® login passwords.

Modules are included for MD5 and Blowfish. The MD5 modules are at crypt sunmd5 and crypt bsdmd5. The Blowfish module is at crypt bsdbf.

Developers can create new modules for alternate password-obscuring algorithms. Application developers must use the crypt gensalt () function instead of manually generating the salt string for passing to the crypt () function.

Modules for alternate algorithms are specified in the  $\text{crypt.comf}(4)$  file. The module path field specifies the path to the shared library object that implements the two required functions:

- crypt gensalt  $imp1()$  Generates the salt string
- crypt genhash impl() Generates the encrypted password

For further information, see the  $\text{crypt}(3C)$  and the policy.conf(4) man pages.

#### **New Flags for madvise() Function**

The madvise() function enables the kernel to optimize access to a user-defined region of memory. This Solaris release includes three new flags for the madvise() function:

**34** What's New in the Solaris 9 8/03 Operating Environment • August 2003

- <span id="page-34-0"></span>■ MADV ACCESS LWP – Gives a specified lightweight process (LWP) resource allocation priority
- MADV ACCESS MANY Specifies an address range that is intensively used by processes across the machine
- MADV ACCESS DEFAULT Resets an address range's access pattern to the system default

For further information on the madvise() function, see the madvise(3C) man page.

#### **Linkers and Libraries Updates**

The Solaris 9 Update releases include new linker-editor features such as string table compression, unreferenced section elimination, and unreferenced dependency detection. For the most current list of new linker-editor features in each Solaris 9 Update release, see "New Linker and Libraries Features and Updates" in the *Linker and Libraries Guide*.

#### **Smartcard Middleware APIs**

The Solaris Smartcard framework now provides low-level middleware APIs. These APIs can be used to exchange data with a smart card by using a smart card reader. The APIs can be used in platforms such as the Sun Blade<sup>™</sup> and Sun Ray<sup>™</sup> systems. Applications that are written in the Java language or in C can use these interfaces.

For more information, see the libsmartcard(3LIB) man page and the JavaDocs in /usr/share/javadoc/smartcard.

#### **Freeware Enhancements**

**Note –** To view license terms, attribution, and copyright statements for these freeware packages, see the license path included in each description below. If the Solaris operating environment has been installed anywhere other than the default, modify the given path to access the file at the installed location.

For a list of freeware in the Solaris 9 operating environment, see ["Freeware"](#page-79-0) on page 80.

#### **Ghostscript 7.05**

The following new freeware package is included in the Solaris operating environment:

Ghostscript 7.05 – Reads PostScript and PDF files. Displays these files on screen or converts the files to a form that is usable by many printers. See the  $qs(1)$  man page under /usr/sfw/share/man.

<span id="page-35-0"></span>**Note –** To view license terms, attribution, and copyright statements for Ghostscript, the license path is /usr/sfw/share/src/<freeware name>.

#### **libxml2 2.4.16 and libxslt 1.0.19**

The following new freeware packages are new or revised in the Solaris 9 4/03 Update release:

- libxml2 2.4.16 A standard for building tag-based structured documents or data
- libxslt 1.0.19 An XML language to define transformation for XML

**Note –** To view license terms, attribution, and copyright statements for these packages, the license path is /usr/share/src/<freeware name></filename>.

#### **ANT 1.4.1 Freeware Package**

The following new freeware package is included in the Solaris operating environment:

ANT 1.4.1 – The Jakarta ANT Java and XML-based build package

**Note –** To view license terms, attribution, and copyright statements for ANT, the license path is /usr/sfw/share/src/<freeware name>.
# <span id="page-36-0"></span>CHAPTER **2**

# Features in the Solaris 9 Operating Environment

This chapter summarizes new and enhanced features available in the Solaris 9 operating environment. For a summary of additional enhancements that are available in the Solaris 9 Update releases, see [Chapter 1.](#page-10-0)

Most of the features that are described in this chapter run on both the SPARC® platform and certain x86 platforms. Those descriptions that are specific to one platform are labeled as either a SPARC feature or an x86 feature in the description title.

For information about features available in the Solaris 8 release and the Solaris 7 release, see the appendixes provided in *What's New in the Solaris 9 4/03 Operating Environment*.

# **System Resources Enhancements**

### **Solaris 9 Resource Manager**

Solaris 9 Resource Manager provides improvements to the management of system resources. The resource manager features enable system administrators to do the following:

- Allocate computing resources on a system.
- Monitor how these resources are being used so that allocations can be adjusted if necessary.
- Generate extended accounting information on resource usage. This information can be used for capacity planning and billing.

The resource controls framework allows you to set constraints on the system resources that are consumed by processes and tasks. Tasks are collections of processes that are related to a single activity.

Resource pools provide a way to partition system resources, such as processors, and maintain those partitions across reboots. A new fair share scheduler (FSS) has been added that allows the fine-grained sharing of CPU resources on a system.

<span id="page-37-0"></span>These features enhance your ability to manage how resources are allocated to applications in a server consolidation environment.

In the Solaris 9 release, the full functionality is administered through a command-line interface. Performance monitoring and the setting of resource controls can also be done through the Solaris Management Console.

For more information on resource management, see the *System Administration Guide: Resource Management and Network Services* and the following man pages:

- prctl(1)
- $\blacksquare$  pooladm $(1M)$
- poolcfq(1M)
- $\blacksquare$  rctladm $(1M)$
- project(4)
- $\blacksquare$  FSS(7)

# **New Fixed-Priority (FX) Scheduling Class**

The FX scheduler provides a scheduling policy for processes that require user or application control of scheduling priorities. The priorities of processes that run under FX are fixed. These priorities are not dynamically adjusted by the system. The FX class has the same priority range as the TS, IA, and FSS classes.

For more information on the FX scheduler, see the *Programming Interfaces Guide* and the *Multithreaded Programming Guide*. Also see the priocntl(1) and dispadmin(1M) man pages.

For restrictions on using the FX and FSS schedulers on the same system, see "Fair Share Scheduler" in *System Administration Guide: Resource Management and Network Services*.

# **New Display Options for the** df, du, **and** ls **Commands**

The df, du, and ls -l commands have a new -h option. This option displays disk usage and file or file system sizes in powers of 1024. This display simplifies interpretation of the output of the df, du, and ls -l commands. The -h option provides disk space in Kbytes, Mbytes, Gbytes, or Tbytes if the file or directory size is larger than 1024 bytes.

See the  $df(M)$ , du(1), and  $1s(1)$  man pages for further information.

# **Improved Process Debugging With the** pargs **and** preap **Commands**

Two new commands, pargs and preap, improve process debugging. Use the pargs command to print the arguments and environment variables that are associated with a live process or a core file. Use the preap command to remove zombie processes.

See the preap(1) man page and the proc(1) man page for information on using these commands.

# **Networking**

# **Sun ONE Directory Server**

The Solaris 9 release provides an integrated version of the Sun ONE Directory Server (formerly iPlanet Directory Server). This server is a Lightweight Directory Access Protocol (LDAP) directory server. The Sun ONE Directory Server is a powerful, distributed directory server that is designed to manage an enterprise-wide directory of users and resources. This scalable directory service can be used for intranet applications, extranets with trading partners, and e-commerce applications to reach customers over the Internet.

The Directory Server is managed through the Sun ONE Console, the graphical user interface that is provided with the Sun ONE Directory Server. Administrators use the Console to grant access rights, manage databases, configure the directory, and replicate the data to multiple directory servers. Users access the data through any LDAP-enabled client application, such as applications that were developed with the Sun ONE Software Developers Kits (SDKs) for C and the Java programming language.

Configuration for setup of the Sun ONE Directory Server has been simplified by using idsconfig. Server and client configuration information is available in the *System Administration Guide: Naming and Directory Services (DNS, NIS, and LDAP)*.

See also the iPlanet Directory Server 5.1 Collection (Solaris Edition) at <http://docs.sun.com>. This collection includes the following books:

- *iPlanet Directory Server 5.1 Deployment Guide*
- *iPlanet Directory Server 5.1 Administrator's Guide*
- *iPlanet Directory Server 5.1 Configuration, Command, and File Reference*
- *iPlanet Directory Server 5.1 Schema Reference*

The Sun ONE Directory Server 5.1 is integrated in the Solaris 9 release. For licensing terms, refer to the binary code license.

**Note –** The following name changes have been made for features in the Sun Open Net Environment (Sun ONE):

- Sun ONE Console (formerly iPlanet Console)
- Sun ONE Directory Server Application Integration SDK (formerly iPlanet Directory Server Application Integration SDK)

#### **Naming Service Support for Lightweight Directory Access Protocol (LDAP)**

Naming service support has been enhanced in the Solaris 9 release. Changes include the following:

- Simplified configuration for setup of the Sun ONE Directory Server 5.1 (formerly iPlanet Directory Server 5.1) by using idsconfig.
- A more robust security model Supports strong authentication and TLS-encrypted sessions. A client's proxy credentials are no longer stored in a client's profile on the directory server.
- ldapaddent command Enables you to populate and dump data onto the server.
- Service search descriptors and attribute mapping.

■ New profile schemas.

For information on security features in the Solaris 9 release, including the Secure LDAP Client, see ["Security Enhancements"](#page-55-0) on page 56. For further information, see the *System Administration Guide: Naming and Directory Services (DNS, NIS, and LDAP)*.

# **NIS+-to-LDAP Migration Tools**

The Solaris 9 release announces end-of-software support for NIS+ and the move to the LDAP-based naming environment. This release includes migration tools to use for migrating from NIS+ to LDAP. For more information on the NIS+ announcement, refer to the following Web site:

<http://www.sun.com/directory/nisplus/transition.html>

A detailed discussion of how to migrate from the NIS+ naming service to LDAP is included in the *System Administration Guide: Naming and Directory Services (FNS and NIS+)*.

**Note –** In the Solaris 9 9/02 Update release, this "Transitioning From NIS+ to LDAP" appendix moved to the *System Administration Guide: Naming and Directory Services (DNS, NIS, and LDAP)*.

# **IP Security Architecture for IPv6**

The IPsec security framework has been enhanced in the Solaris 9 release to enable secure IPv6 datagrams between machines. For the Solaris 9 release, only the use of manual keys is supported when using IPsec for IPv6.

**Note –** The IPsec security framework for IPv4 was introduced in the Solaris 8 release. The Internet Key Exchange (IKE) Protocol is available for IPv4.

For further information, see "IPsec (Overview)" in *System Administration Guide: IP Services*.

# **Enhanced** inetd **Command**

The inetd networking command has been enhanced to support the monitoring and filtering of incoming requests for network services. The server can be configured to log the client host name of incoming requests and thus enhance network security. The inetd command uses the same mechanism that is used by the Tcp-wrappers 7.6 utility. For information about Tcp-wrappers 7.6, see ["Freeware"](#page-79-0) on page 80.

For further information, see the inetd(1M), hosts  $access(4)$ , and hosts options(4) man pages.

# **Solaris FTP Client**

The Solaris FTP client has been enhanced to include support for the following:

- Using passive mode to connect to a remote host from behind a firewall
- Restarting a failed transfer from the beginning of the transfer or from a certain offset
- Setting the TCP window size to enhance the performance of file transfers
- Detecting that the remote system is another UNIX system and setting the default transfer mode appropriately for optimized performance

For information on the  $ftp$  command, see the  $ftp(1)$  man page.

#### **Trivial File Transfer Protocols (TFTP) Enhancements**

The Solaris TFTP client and server have been enhanced to support TFTP option extensions, negotiations of the blocksize, time-out interval, and transfer size.

For further information, see the  $\text{tftp}(1)$  and  $\text{in.tftpd}(1M)$  man pages. See also the RFCs 2347, 2348, and 2349.

#### **Support for IPv6 Over ATM**

Support for using IPv6 over asynchronous transfer mode (ATM) networks as specified by RFC 2492 has been introduced in the Solaris 9 release.

For further information, see the *System Administration Guide: IP Services*.

#### **Enhanced** snoop **Packet Capture**

The snoop packet capture and display tool has been enhanced to decode and filter both AppleTalk and SCTP packets.

See the snoop(1M) man page for further information on this command.

#### **Solaris PPP 4.0**

Solaris PPP 4.0 enables a system in one location to communicate over telephone lines or leased communications media with a system at a remote location. This implementation of the Point-to-Point Protocol (PPP) is based on the widely used Australian National University (ANU) PPP. Solaris PPP 4.0 is entirely new for the Solaris operating environment. PPP 4.0 is easily configured through a set of files. PPP 4.0 supports synchronous communications and asynchronous communications. PPP 4.0 provides Password Authentication Protocol (PAP) and Challenge-Handshake Authentication Protocol (CHAP) authentication. Because Solaris PPP 4.0 is highly configurable, customers can easily tailor PPP to fit their remote communications needs. Also provided is the asppp2pppd conversion script for migrating from the earlier Solaris PPP (asppp) to Solaris PPP 4.0.

PPP 4.0 now includes the PPPoE feature, which enables the use of tunneling with PPP. Support for PPPoE was introduced in the Solaris 8 10/01 release.

For further information, see the PPP section in the *System Administration Guide: Resource Management and Network Services* and the pppd(1M) man page.

For information on licensing terms, refer to the incorporated material at the following locations:

Chapter 2 • Features in the Solaris 9 Operating Environment **41**

# /var/sadm/pkg/SUNWpppd/install/copyright

/var/sadm/pkg/SUNWpppdu/install/copyright

/var/sadm/pkg/SUNWpppg/install/copyright

# **Sun Internet FTP Server**

Sun Internet FTP Server™ is fully compatible with the Solaris 8 FTP software. The FTP Server offers new capabilities and new performance improvements for Solaris 9 users.

The Solaris 9 FTP Server is based on WU-ftpd. Originally developed by Washington University, WU-ftpd is widely used for the distribution of bulk data over the Internet. WU-ftpd is the preferred standard for large FTP sites.

# **Extensions to the Sun RPC Library**

The RPC library extensions project extends the Sun ONC+™ RPC library with an asynchronous protocol. Programming interfaces have been added to the Transport Independent Remote Procedure Calls to provide one-way asynchronous messaging and nonblocking I/O.

For further information on ONC+ development, see the *ONC+ Developer's Guide*.

# **Enhancements to** sendmail

The following new features are available in sendmail version 8.12, which is included in the Solaris 9 operating environment:

- A new configuration file, submit.cf
- New command-line options
- New and revised configuration file options
- New defined macros
- New macros that are used to build the configuration file
- New and revised m4 configuration macros
- New compile flags
- New delivery agent flags
- New queue features
- New uses for LDAP
- A method for identifying IPv6 addresses in configuration
- Changes to mail.local(1M)
- Changes to mailstats(1)
- $\blacksquare$  Changes to makemap(1M)
- A new maintenance utility, editmap( $1M$ )

The following details might be of particular interest:

- Per RFC 2476, sendmail now listens for submissions on port 587, a feature that was added but not mentioned, in version 8.10.
- Because the AutoRebuildAliases option is no longer available, newaliases must be run manually now in order for changes to /etc/mail/aliases to become effective. Also, because sendmail is no longer setuid root, only root can run newaliases.

For further information, see the "Mail Services Topics" in *System Administration Guide: Resource Management and Network Services*. The chapters on mail services provide overview information and procedures for setting up and modifying your mail service. Also provided are procedures for troubleshooting, some background information, and details about the new features.

**Note –** Version 8.10 of sendmail was first made available in the Solaris 8 4/01 operating environment. Version 8.12 of sendmail is available in the Solaris 9 operating environment.

#### **Solaris Network Cache and Accelerator (NCA)**

The Solaris Network Cache and Accelerator (NCA) has been improved with the addition of a sockets interface to NCA. With minimal modifications, any web server can communicate through the sockets interface. Web servers such as Apache, Sun ONE Web Server (formerly iPlanet Web Server), and Zeus are able to make use of NCA performance by using standard socket library functions. Also, NCA now supports vectored sendfile, which provides support for AF\_NCA. Finally, the ncab2c1f command has been enhanced. New options enable you to skip records before a selected date and to process a particular number of records when converting log files.

For more information about NCA, see "Managing Web Cache Servers" in *System Administration Guide: Resource Management and Network Services*.

#### **IP Network Multipathing**

IP network multipathing provides your system with recovery from single-point failures with network adapters and increased traffic throughput. As of the Solaris 8 10/00 release, the system switches all the network accesses automatically from a failed adapter to an alternate adapter. The alternate adapter must be connected to the same IP link. This process ensures uninterrupted access to the network. When you have multiple network adapters connected to the same IP link, you achieve increased traffic throughput by spreading the traffic across multiple network adapters.

In the Solaris 8 4/01 release, dynamic reconfiguration (DR) uses IP network multipathing to decommission a specific network device. This process has no impact on existing IP users.

The Solaris 8 7/01 release introduced the new IP network multipathing Reboot Safe feature, which saves the IP address in the following conditions. A failed NIC is removed from the system by using dynamic reconfiguration. A reboot occurs prior to reinsertion of a functioning NIC. In these circumstances, the system attempts, but fails, to plumb an interface for the missing NIC. Rather than lose the IP address, the IP network multipathing Reboot Safe feature transfers the IP address to another NIC in the IP network multipathing interface group.

For more information, see "IP Network Multipathing Topics" in *System Administration Guide: IP Services*.

**SPARC: IP Network Multipathing DLPI Link-Up and Link-Down Notification Support**

Link-down notifications enable the IP multipathing daemon to detect physical link failures faster. When a network interface is started, the IP multipathing daemon attempts to enable link-up and link-down notifications from the network interface driver. A link-down notification is generated when the interface detects the loss of the physical link to the network. A link-up notification is generated when the physical link is restored. The driver must support this feature in order for the notification procedure to work. The RUNNING flag is unset when a link-down notification is received, and set when a link-up notification is received. The IP multipathing daemon uses the RUNNING flag to monitor the physical link state.

For more information, see the IP network multipathing chapters in the *System Administration Guide: IP Services*.

# **Mobile Internet Protocol**

Mobile Internet Protocol (Mobile IP) enables the transfer of information to and from mobile computers, such as laptop and wireless communications. The mobile computer can change its location to a foreign network and still access and communicate with and through the mobile computer's home network. The Solaris implementation of Mobile IP supports only IPv4.

As of the Solaris 8 4/01 release, Mobile IP enables system administrators to set up reverse tunnels. A reverse tunnel can be set up from the mobile node's care-of address to the home agent. This reverse tunnel ensures a topologically correct source address for the IP data packet. By using reverse tunnels, system administrators can also assign private addresses to mobile nodes.

For more information on the Mobile Internet Protocol, see "Mobile IP Topics" in *System Administration Guide: IP Services*.

# **Mobile Internet Protocol (Mobile IP) Agent Advertisements Over Dynamic Interfaces**

Dynamically created interfaces are interfaces that are configured after the mipagent daemon starts. You can now configure the foreign agent implementation to send advertisements over dynamically created interfaces. You can also enable or disable some unsolicited advertisements over the advertising interfaces.

For more information on Mobile Internet Protocol, see "Mobile IP Topics" in *System Administration Guide: IP Services*.

# **Berkeley Internet Name Domain**

An updated version of Berkeley Internet Name Domain (BIND) has been integrated in the Solaris 9 release. The updated version is BIND version 8.2.4.

BIND functionality includes the following:

- In . named configuration options See the named.conf(4) and the named-bootconf(1M) man pages.
- Extensions to the resolver ()(3RESOLV) interface that are safe to use in multithreaded applications.

<span id="page-44-0"></span>■ The addition of the ndc command and the dnskeygen command – The ndc command is used to start, stop or reconfigure in.named. The dnskeygen command is used to create TSIG and DNSSEC keys. See the  $\text{dig}(1M)$  man page for instructions on how to gather information from the DNS servers. See also the ndc(1M) and dnskeygen(1M) man pages.

For more information, see the *System Administration Guide: Naming and Directory Services (DNS, NIS, and LDAP)*.

# **Networking Freeware**

See ["Freeware"](#page-79-0) on page 80 for information about GNU wget 1.6, Ncftp Client 3.0.3, and Samba 2.2.2 in the Solaris 9 release.

- Ncftp Client 3.0.3 uses the File Transfer Protocol (FTP) and is an alternative to the UNIX ftp program.
- GNU wget 1.6 retrieves files from the Web by using HTTP and FTP.
- Samba 2.2.2 is a free SMB and CIFS client and server for UNIX and other operating systems.

# **System Administration Tools**

# **Solaris Volume Manager**

Solaris Volume Manager provides storage management tools. These tools enable you to create and manage RAID 0, RAID 1, and RAID 5 volumes, as well as transactional (logging) devices and soft partitions. Solaris Volume Manager provides all of the capabilities of Solstice DiskSuite™. Solaris Volume Manager adds the following:

- Soft partitions Allow numerous partitions on a single drive, thus breaking the 8-slice barrier.
- Device ID support Preserves the configuration of the Solaris Volume Manager. When you move or rearrange disks, the configuration is still preserved.
- Active monitoring of disks Detects silent failures.
- Solaris Management Console based interface Enables you to manage the enhanced storage devices through the same management interface that is used for other Solaris management tasks.
- The WBEM application programming interface (API) for Solaris Volume Manager Enables standards-based management of Solaris Volume Manager from any compliant tool.

The Solaris 9 release seamlessly supports the upgrade of existing systems that run Solstice DiskSuite (SDS) to the Solaris Volume Manager. This upgrade does not disturb or change the configuration. Upgrades of mirrored root file systems are fully and automatically supported.

For more information, see the *Solaris Volume Manager Administration Guide*.

#### **Unified** diff **Format**

The diff and sccs-sccsdiff commands have been updated to include support for the GNU-style unified diff format. In this format, context lines are only printed once in the listing of differences.

For information on these commands, see the  $diff(1)$  and  $sccs-sccsdiff(1)$  man pages.

# **Generic Log Rotation Facility**

A generic log rotation facility is available in the Solaris 9 release. System administrators can use this facility to maintain and rotate system and application log files. For further information, see the logadm(1M) and logadm.conf(4) man pages.

#### **Solaris Management Console**

Solaris Management Console 2.1 is a GUI-based "umbrella application" that serves as the starting point for a variety of management tools. The console comes complete with a default toolbox that contains the following tools:

- System Information Display read-only data about the host, hardware, and software.
- Log Viewer View application and command-line messages. Manage log files.
- Processes View, suspend, resume, and delete processes.
- Performance Track the usage and consumption of system resources.
- Users Set up and maintain user accounts, user templates, groups, mailing lists, administrative roles, and rights. Grant or deny rights to users and to administrative roles. These rights control access to applications and tasks.
- Projects Constrain how resources are allocated, by processes and by tasks that run in the current project.
- Computers and Networks View and manage computers, networks, and subnetworks.
- Patches Manage patches on systems that run the Solaris operating environment.
- Scheduled Jobs Schedule, start, and manage jobs.
- Mounts and Shares View and manage mounts, shares, and usage information.
- Disks Create and view disk partitions.
- Enhanced Storage Create and manage RAID 0, RAID 1, RAID 5, soft partitions, and transactional volumes. RAID 0 volumes include concatenation volumes and stripe volumes. RAID 1 volumes are mirror volumes. The enhanced storage enables the assembly of flexible storage configurations that are resistant to data loss or downtime.
- Serial Ports Configure and manage existing serial ports.

You can add or delete tools from the default toolbox. You can create a new toolbox to manage a different set of tools by using the console Toolbox Editor.

Diskless clients can also be managed, but only through a command-line interface.

For further information, see the "Solaris Management Console (Overview)" in *System Administration Guide: Basic Administration*.

#### **Patch Manager**

Patch Manager manages patches that are created for the Solaris 9 operating environment and compatible releases. You can display installed patches and their properties. You can add patches to one or more systems concurrently. You can remove patches, analyze a system's patch requirements, and download patches from the SunSolve Online service.

The new smpatch command installs patches on a single machine or multiple machines, analyzes patch requirements, and downloads required patches.

See the smpatch(1M) man page for further information.

#### **Solaris WBEM Services 2.5**

Solaris WBEM Services 2.5 is Sun Microsystems' implementation of Web-Based Enterprise Management (WBEM). WBEM is a set of management and Internet-related technologies. These technologies are intended to unify the management of enterprise compute environments. Solaris WBEM Services was updated to version 2.5 in the Solaris 9 release.

Further information is provided in ["Web-Based Enterprise Management Tools"](#page-67-0) on page 68.

#### **CIM Object Manager Now Listens to HTTP Port 5988**

The CIM Object Manager listens for remote method invocation (RMI) connections on RMI port 5987. And, the Object Manager now listens for XML and HTTP connections on HTTP port 5988. In the Solaris 8 release and Solaris 8 update releases, the CIM Object Manager listened for XML and HTTP connections on default HTTP port 80.

For further information, see the *Solaris WBEM Services Administration Guide*.

# **SNMP Adapter for WBEM**

The SNMP Adapter for WBEM is intended for use by system administrators. This adapter enables Simple Network Management Protocol (SNMP) management applications to access the system management information that is provided by Solaris WBEM Services.

The SNMP Adapter for WBEM is used with the Solstice™ Enterprise Agent (SEA) Master Agent. The adapter maps SNMP requests into equivalent WBEM Common Information Model (CIM) properties or instances.

The SNMP Adapter for WBEM also remaps the response from the CIM Object Manager into an SNMP response, which is returned to the management application.

A mapping file contains the corresponding object identifier (OID), class name, property name, and Abstract Syntax Notation One (ASN.1) type for each object.

The *Solaris WBEM Services Administration Guide* contains information about the SNMP Adapter for WBEM.

#### **Solaris Product Registry 3.0**

The Solaris Product Registry 3.0 includes the following new features:

■ The ability to uninstall individual system packages.

Chapter 2 • Features in the Solaris 9 Operating Environment **47**

- <span id="page-47-0"></span>■ All of the Solaris system products that you installed in their localized version appear in the "System Software Localizations" folder.
- The registry is compatible with more installation wizards.

For further information, see the *System Administration Guide: Basic Administration*.

# **Modify Software Groups in Solaris Web Start Program**

The Solaris Web Start program was updated to enable you to modify the selected Solaris Software Group. You can add or remove software packages.

For further information, see the *System Administration Guide: Basic Administration*.

#### **System Administration Freeware Tools**

For information about GNU grep 2.4.2 and GNU tar 1.13, see ["Freeware"](#page-79-0) on page 80. GNU grep 2.4.2 is a pattern matcher. GNU tar 1.13 is an archiver.

# **File System Enhancements**

# **Extended File Attributes**

The UFS, NFS, and TMPFS file systems have been enhanced to include extended file attributes. Application developers can associate specific attributes to a file. For example, a developer of a file management application for a windowing system might choose to associate a display icon with a file.

Extended attributes are logically represented as files within a hidden directory that is associated with the target file.

You can use the extended file attribute API and a set of shell commands to add and manipulate file system attributes. See the  $fsattr(5)$ , openat(2), and runat(1) man pages for more information.

Many file system commands in Solaris provide an attribute-aware option that you can use to query, copy, modify, or find file attributes. For more information, see the specific file system command in the man pages.

See also the *System Administration Guide: Basic Administration* for more information.

# **Improved UFS Direct I/O Concurrency**

The performance of direct I/O is used by database applications to access unbuffered file-system data. Direct I/O improvements allow concurrent read access and write access to regular UFS files. Previously, an operation that updated file data would lock out all other read or write accesses until the update operation was completed.

See the *System Administration Guide: Basic Administration* and the man page, mount\_ufs(1M), for more information.

# **DNLC Improvements**

The directory name look-up cache (DNLC) is enhanced to provide improved performance when you access files in large directories with 1000 or more files.

The DNLC is a general file-system service. DNLC caches the most recently referenced directory names and their associated vnodes. UFS directory entries are stored linearly on disk. This means that locating an entry requires searching each entry for the name. Adding a new entry requires searching the entire directory to ensure the name does not exist. To solve this performance problem, entire directories are cached in memory by the DNLC.

Another feature in this release is that DNLC caches file objects that have been looked up but do not exist. This feature is known as negative caching, and is useful because some applications repeatedly test to check if a file exists.

New tunable parameters are associated with the DNLC improvements. These parameters are set optimally. Do not change the parameters casually.

See the *Solaris Tunable Parameters Reference Manual* for further information.

#### **UFS Snapshots** (fssnap)

You can use the fssnap command to create a snapshot of a file system. A snapshot is a file system's temporary image that is intended for backup operations.

When run, the fssnap command creates a virtual device and a backing-store file. You can back up the virtual device, which looks and acts like a real device, with any of the existing Solaris backup commands. The backing-store file is a bitmapped file that contains copies of pre-snapshot data that has been modified since the snapshot was taken.

See the *System Administration Guide: Basic Administration* and the man page, fssnap(1M), for more information.

#### **Updated** mkfs **Command**

The mkfs command has been updated to improve performance when you create file systems. Improved mkfs performance is often 10 times faster than in previous Solaris releases. Performance improvements are seen on systems when you create both large file systems and small file systems. However, the biggest  $mkfs$  performance improvements occur on systems with high-capacity or high-speed disks.

# **Installation**

**Solaris Live Upgrade 2.0**

**Note –** Solaris Live Upgrade 2.0 is available in the Solaris 9 operating environment. This description covers version 2.0.

Solaris Live Update 2.1 is now available in the Solaris 9 8/03 Update release. For a description of Solaris Live Update 2.1, see ["Solaris Live Upgrade 2.1"](#page-16-0) on page 17.

Solaris Live Upgrade provides a method of upgrading that substantially reduces the usual service outage that is associated with an operating system upgrade. You can duplicate your current running boot environment, then while the original boot environment continues to run, you can upgrade the duplicate. The duplicate boot environment is then activated to become the active boot environment when the system is rebooted. If a failure occurs, you can quickly fall back to the original boot environment with a simple reboot. This feature eliminates the downtime for the production environment that is associated with a normal test and evaluation process.

In addition to upgrading a boot environment, you can install a Web Start Flash archive on an inactive boot environment. When you reboot the system, the configuration that you installed on an inactive boot environment is active.

The Solaris 9 release includes several Live Upgrade enhancements that apply to the command-line interface only. These enhancements affect the following:

#### ■ **Progress Reporting**

When using Solaris Live Upgrade to upgrade or install a Web Start Flash archive, the percentage of the upgrade or install completed is reported.

■ **Changes to the** lumount **and** luumount **Commands**

The lumount command mounts all the boot environment's file systems. If you do not explicitly specify a mount point, lumount creates a mount point. This mount point uses the boot environment name rather than a random set of numbers, thus preventing a proliferation of mount points. This enhancement makes the luumount command easier to use.

The luumount command unmounts the boot environment's root file system. The luumount command now accepts a mount point as well as the boot environment name. And with the -f option, a boot environment's file system can be forcibly unmounted.

See the man pages lumount(1M) and luumount(1M).

# ■ **Scheduling Priorities**

Solaris Live Upgrade's main purpose is to minimize production environment downtime while migrating to a new operating system. Some Solaris Live Upgrade operations, such as upgrading and copying file systems, can cause significant load to a system. Solaris Live Upgrade now has the tools to control scheduling by priorities. This feature minimizes performance degradation on the production system. You can change the defaults in the /etc/default/lu file.

#### ■ **Naming Boot Environments**

Solaris Live Upgrade commands allow long names for boot environments. The commands can now associate a description of any length with a boot environment name.

For further information, see the *Solaris 9 Installation Guide* or the man page, ludesc(1M).

For further information on Solaris Live Upgrade, see "Solaris Live Upgrade (Topics)" in *Solaris 9 Installation Guide*.

**Note –** In the Solaris 9 Update releases, note the following name change:

Solaris Flash (formerly Web Start Flash)

#### **Web Start Flash Installation Feature**

The Web Start Flash installation feature enables you to create a single reference installation of the Solaris operating environment on a machine. You can then replicate that installation on several machines.

For further information, see "Solaris Flash Installation Feature (Topics)" in *Solaris 9 Installation Guide*.

**Note –** In the Solaris 9 Update releases, note the following name change:

Solaris Flash (formerly Web Start Flash)

#### **Web Start Flash Archive Retrieval Using FTP**

The Web Start Flash program has been updated to allow you to retrieve a Web Start Flash archive by using FTP. When installing an archive, you can specify the location of an archive on an FTP server.

For details about how to retrieve an archive from an FTP server, see the *Solaris 9 Installation Guide*.

**Note –** In the Solaris 9 Update releases, note the following name change:

Solaris Flash (formerly Web Start Flash)

#### **Minimal Installation**

Files that constitute several features in the core software group, or metacluster, are now moved into separate, more logically organized packages. You can optionally exclude these packages from the Solaris operating environment when you install the Solaris software. You can also remove these packages by using the pkgrm command after installation. See the pkgrm(1M) man page.

Files that constitute the following features are moved into new packages or existing packages:

- Cache file system
- NFS

Chapter 2 • Features in the Solaris 9 Operating Environment **51**

- Kerberos security
- Distributed file system
- NIS-related
- Network routing daemons
- Remote network  $r*$  commands
- telnet server
- tftp server
- Domain name server
- DARPA name server
- Remote procedure call services
- Boot or install server
- setuid and setgid

# **x86: PXE Network Boot**

The x86 pre-boot execution environment (PXE) enables you to boot a Solaris x86 system directly from the network without using the Solaris boot diskette. The x86 system must support PXE. On a system that supports PXE, enable the system to use PXE by using the system's BIOS setup tool or the network adapter's configuration setup tool. The Solaris boot diskette is available for the systems that do not support this feature.

For further information, see the *Solaris 9 Installation Guide*.

# **Longer Package Names**

The pkgmk utility can now be used to create packages with names up to 32 characters in length. See the pkgmk(1) and pkgadd(1M) man pages.

# **Installation From the Solaris DVD**

You can now install the Solaris operating environment and additional software from the Solaris DVD. The DVD enables you to perform either a Solaris™ Web Start installation or a custom JumpStart installation. The Solaris DVD includes the Solaris software, ExtraValue software, and the Solaris documentation.

For detailed instructions, see the *Solaris 9 Installation Guide*.

# **Solaris Web Start Program Uses** sysidcfg **File**

The Solaris Web Start program has been modified to use the sysidcfg file to configure system information during an installation or upgrade. Create a  $s$ ysidc $f$ g file with configuration information for your system. With this file in place, the Solaris Web Start program does not prompt you to enter the system information during installation.

For detailed instructions, see the *Solaris 9 Installation Guide*.

# **Enhancements to the Solaris Web Start Program**

The Solaris Web Start program was updated to enable you to perform the following functions during the Solaris installation or upgrade:

- Select to automatically reboot the system after installation.
- Select to automatically eject the CD or DVD after installation.
- Select to preserve file systems.

For detailed instructions, see the *Solaris 9 Installation Guide*.

### **Additions to Time Zone Selections**

The number of time zones that are available in the Solaris 9 operating environment has dramatically increased. When you install the Solaris operating environment, you can select time zones by geographic region. The time zone selections in the lists of continents and countries have been expanded.

For detailed instructions, see the *Solaris 9 Installation Guide*.

# **Solaris Web Start Wizards SDK 3.0.1**

Solaris Web Start Wizards™ SDK simplifies the installation, setup, and administration of native Solaris, Java, and non-Java applications. With Solaris Web Start Wizards software, developers can copackage both Solaris versions and Microsoft Windows versions of their applications. The installation wizard manages the platform specifics.

The Web Start Wizards SDK 3.0.1 is now included with the Solaris 9 release. SDK 3.0.1 can be installed by using the Solaris Web Start program.

#### **New Boot Options for a Custom JumpStart Installation**

New options have been added for use with the boot command when you perform a custom JumpStart installation.

With the boot command, you can specify the location of the configuration files to use to perform the installation. You can specify a path to an HTTP server, an NFS server, or a file that is available on local media. If you do not know the path to the files, you can require that the installation program prompt you for the path. The prompt is displayed after the machine boots and connects to the network.

The nowin option enables you to specify that the custom JumpStart program not begin the  $X$ program. You do not need to use the X program to perform a custom JumpStart installation. You can shorten the installation time by using the nowin option.

For detailed instructions about how to use these new options, refer to "Custom JumpStart Installation (Topics)" in *Solaris 9 Installation Guide*.

# **Upgrading Mirrors**

The Solaris 9 release now supports operating environment upgrades of root mirrors and metadevices that were created by the Solaris Volume Manager, formerly Solstice DiskSuite. If you are upgrading a system that has a metadevice that was created by the Solaris Volume Manager, you no longer need to edit the system's vfstab. The root mirror is detected, and the operating environment on the mirror is upgraded. This process runs just as in a typical upgrade without metadevices.

# **Default Routing With System Identification Utilities**

The system identification utilities automatically attempt to determine the default router during installation.

For installation information, see the *Solaris 9 Installation Guide*.

# **Configuration With System Identification Utilities**

During system identification, the system identification utilities can configure systems to be LDAP clients. Prior Solaris releases allowed the configuration of a machine only as an NIS, NIS+, or DNS client.

For installation information, see the *Solaris 9 Installation Guide*.

#### **Patch Analyzer**

The Patch Analyzer is now available when you use the Solaris Web Start program to upgrade to a Solaris Update release. The Patch Analyzer performs an analysis on your system. This analysis determines which patches would be removed or downgraded by an upgrade to a Solaris Update release. You do not need to use the Patch Analyzer when you upgrade to the Solaris 9 release.

For further installation information, see the *Solaris 9 Installation Guide*.

# **System Performance Enhancements**

# **SPARC: Multiple Page Size Support**

Multiple Page Size Support (MPSS) allows a program to use any hardware-supported page sizes to access portions of virtual memory. Previously, only 8–KB pages were available on UltraSPARC platforms for a program's stack, heap, or anonymous memory mapped with mmap().

You can use MPSS to run legacy applications with specific memory page size settings where the applications benefit from this sort of performance tuning. The use of larger page sizes might significantly improve the performance of programs that intensively use large amounts of memory.

For more information, see the man pages  $\text{pages}(1)$ ,  $\text{mpss}$ .so.1(1),  $\text{ppgsz}(1)$ , and  $\text{mmap}(2)$ .

# **Improved Multithreading Library**

This release includes an improved and faster multithreading library, which was available as the alternate libthread in previous Solaris software releases.

For further information, see the *Multithreaded Programming Guide* and the threads(3THR) man page.

# **Solaris Network Cache and Accelerator (NCA)**

The Solaris Network Cache and Accelerator (NCA) has been improved with the addition of a sockets interface to NCA. Any web server can, with minimal modifications, communicate with NCA through this sockets interface. See ["Networking"](#page-37-0) on page 38.

### **SPARC: Performance Improvement for Servers**

Enhancements have been made to the algorithm that controls virtual pages and physical pages and how the pages are cached. These enhancements deliver increased system performance of around 10% for general user loads in servers.

#### **Dynamic Intimate Shared Memory (DISM)**

Dynamic Intimate Shared Memory (DISM) allows a database to dynamically extend or reduce the size of the shared data segment. This feature eliminates the misconfiguration problem and denial-of-service security vulnerability of Intimate Shared Memory (ISM).

The ISM is a shared memory segment that consists of large locked memory pages. The ISM number of locked pages remains constant or unchanged. Dynamic ISM (DISM) is pageable ISM shared memory, where the number of locked pages is variable or changeable. Therefore, the DISM supports releasing or adding more physical memory to the system during dynamic reconfiguration. The size of the DISM can span available physical memory plus disk swap.

See the man page shmop(2).

**Note –** Large-page support is available for DISM in the Solaris 9 9/02 Update release. For a description of this large-page support, see ["SPARC: Dynamic Intimate Shared Memory \(DISM\)](#page-23-0) [Large-Page Support"](#page-23-0) on page 24.

# **Server and Client Management**

# **Dynamic Host Configuration Protocol (DHCP)**

The Dynamic Host Configuration Protocol (DHCP) service enables host systems to receive IP addresses and network configuration information. This information is provided at boot time from a network server. The Solaris DHCP service has been enhanced in several ways to enable the service to support larger numbers of clients:

- The Solaris DHCP server now uses multithreading to serve multiple clients simultaneously.
- A new data store that stores data in binary files can support larger numbers of clients with faster access than with the ASCII files and NIS+ data stores.
- Access to NIS+ data storage has been redesigned. The redesign supports server multithreading.
- Data access architecture has been changed to enable third parties to write code modules that enable the DHCP server to use any data service to store DHCP data.

In addition, the Solaris DHCP server now supports dynamic DNS updates. You can enable the DHCP service to update the DNS service with the host names of DHCP clients that request a specific host name.

The Solaris DHCP client can now be configured to request a specific host name.

<span id="page-55-0"></span>For more information, see the *System Administration Guide: IP Services*.

### **Diskless Client Management**

Diskless client management is available through the command line. You can manage diskless clients, list OS services for diskless clients, and manage patches on all existing diskless clients.

For information on diskless client management, see "Managing Diskless Clients (Tasks)" in *System Administration Guide: Basic Administration*.

# **Security Enhancements**

#### **Internet Key Exchange (IKE) Protocol**

Internet Key Exchange (IKE) automates key management for IPsec. IKE replaces manual key assignment and refreshment on an IPv4 network. IKE enables the administrator to manage larger numbers of secure networks.

System administrators use IPsec to set up secure IPv4 networks. The in. iked daemon provides key derivation, authentication, and authentication protection at boot time. The daemon is configurable. The administrator sets up the parameters in a configuration file. After the parameters are set up, no manual key refreshment is required.

For further information, see "Internet Key Exchange" in *System Administration Guide: IP Services*.

#### **Solaris Secure Shell**

Secure Shell allows a user to securely access a remote host over an unsecured network. Data transfers and interactive user network sessions are protected from eavesdropping, session hijacking, and intermediary attacks. Solaris 9 Secure Shell supports SSHv1 and SSHv2 protocol versions. Strong authentication that uses public-key cryptography is provided. The X Window System and other network services can be tunneled safely over Secure Shell connections for additional protection.

The Secure Shell server, sshd, supports the monitoring and filtering of incoming requests for network services. The server can be configured to log the client host name of incoming requests and thus enhance network security. sshd uses the same mechanism that is used by the Tcp-wrappers 7.6 utility that is described in ["Freeware"](#page-79-0) on page 80.

For further information, see the  $sshd(1M)$ , hosts  $access(4)$ , and hosts options(4) man pages. See also "Using Secure Shell (Tasks)" in *System Administration Guide: Security Services*.

# **Kerberos Key Distribution Center (KDC) and Administration Tools**

System administrators can improve system security by using Kerberos V5 authentication, privacy, and integrity. NFS is an example of an application that is secured with Kerberos V5.

The following list highlights the new features of Kerberos V5.

■ Kerberos V5 Server – The server includes the following components:

- Principal (user) administration system Includes a centralized server for local and remote administration of principals and security policies. The system includes both a GUI and a CLI administration tool.
- Key Distribution Center (KDC) Uses the principal database information that was created by the administration server. Issues tickets for clients.
- Principal database replication system Duplicates the KDC database to a backup server.
- MIT and Microsoft Windows 2000 password change interoperability Kerberos V5 passwords can now be changed from a Solaris client to an MIT Kerberos server and Microsoft Windows 2000.
- Tuned DES Kerberos V5 kernel DES operations have been optimized for the *Sun4u* architecture.
- Kerberos-encrypted communications now supported with the Solaris core An encryption module that supports Kerberos encrypted-communications is available in the Solaris 9 operating environment. Previously, an encryption module was available only on the Solaris Encryption Kit CD-ROM or through a web download.
- Addressless tickets System administrators and users can now specify addressless tickets. This ability can be necessary in multihomed and NAT network environments.
- Kerberos V5 PAM module supports password aging The pam\_krb5 module supports password aging that is set in the KDC for each user principal.

For further information, see "Administering the Kerberos Database" in *System Administration Guide: Security Services*.

# **Secure LDAP Client**

The Solaris 9 release includes new features for LDAP client-based security. A new LDAP library provides for SSL (TLS) and CRAM-MD5 encryption mechanisms. These encryption mechanisms enable customers to deploy methods for encryption over the wire between LDAP clients and the LDAP server.

The Sun ONE Directory Server 5.1 (formerly iPlanet Directory Server 5.1) is the LDAP directory server. For further information on this server, see ["Networking"](#page-37-0) on page 38.

# **Encryption Modules for IPsec and Kerberos**

Strong encryption for IPsec and Kerberos is included in the Solaris 9 release. Prior to this release, encryption modules were available only on the Solaris Encryption Kit CD-ROM or through a web download. A number of these algorithms are now in the Solaris 9 operating environment. These algorithms include 56-bit DES privacy support for Kerberos as well as 56-bit DES and 128–bit 3-key Triple-DES support for IPsec.

**Note –** Support for even stronger encryption is available on the Solaris Encryption Kit CD-ROM or through web download. IPsec supports the 128-bit, 192-bit, or 256-bit Advanced Encryption Standard (AES), and 32-bit to 448-bit Blowfish in 8–bit increments.

For information on IPsec support, see "IPsec (Overview)" in *System Administration Guide: IP Services*. For information on Kerberos support, see "Introduction to SEAM" in *System Administration Guide: Security Services*.

#### **IP Security Architecture for IPv6**

The IPsec security framework has been enhanced in the Solaris 9 release to enable secure IPv6 datagrams between machines. For the Solaris 9 release, only the use of manual keys is supported when using IPsec for IPv6.

**Note –** The IPsec security framework for IPv4 was introduced in the Solaris 8 release. The Internet Key Exchange (IKE) Protocol is available for IPv4.

For further information, see "IPsec (Overview)" in *System Administration Guide: IP Services*.

# **Role-Based Access Control (RBAC) Enhancements**

Role-based access control (RBAC) databases can be managed through the Solaris Management Console graphical interface. Rights can now be assigned by default in the policy.conf file. In addition, rights can now contain other rights.

For further information on RBAC, see "Role-Based Access Control (Overview)" in *System Administration Guide: Security Services*. For information about the Solaris Management Console, see ["System Administration Tools"](#page-44-0) on page 45.

#### **Xserver Security Options**

New options enable system administrators to allow only encrypted connections to the Solaris X server. For further information, see ["Solaris 9 Features for Desktop Users"](#page-71-0) on page 72.

# **Generic Security Services Application Programming Interface (GSS-API)**

The Generic Security Services Application Programming Interface (GSS-API) is a security framework that enables applications to protect their transmitted data. The GSS-API provides authentication, integrity, and confidentiality services to applications. The interface permits those applications to be entirely generic with respect to security. The applications do not have to check for the underlying platform, such as the Solaris platform, or security mechanism, such as Kerberos, being used. This means that applications that use the GSS-API can be highly portable.

For more information, see the *GSS-API Programming Guide*.

# **Additional Security Software**

For information about SunScreen™ 3.2, a firewall product, see ["Additional Software"](#page-78-0) [on page 79.](#page-78-0)

See also ["Freeware"](#page-79-0) on page 80 for information about the Tcp-wrappers 7.6 freeware in the Solaris 9 release. Tcp-wrappers 7.6 are small daemon programs that monitor and filter incoming requests for network services.

# **Xserver Features**

# **X11 Support for IPv6 on Solaris**

The Solaris X Window System servers and client libraries now support the Internet Protocol Version 6 (IPv6). This support is available in addition to the existing IPv4 support. This feature enables you to use IPv6 addresses and connections when displaying X applications across the network.

# **Xserver Security Options**

New options enable system administrators to control which transport methods are used by the Solaris X server. Administrators who need to secure a host can now disable remote TCP connections directly to the Xserver. At the same time, the administrators can allow encrypted connections to be tunneled through Secure Shell.

See the description of the -nolisten option in the Xserver(1) man page for further details.

# **Xsun Keyboard Bell Option**

The Xsun server can now be configured to play a tone through an audio device. This option replaces ringing the keyboard bell when a program emits a beep. By using this option, users can customize the volume, pitch, and length of beeps through the Xset program or CDE control panel. Users adjust the beep to match their hearing ability and personal preferences.

See the description of the -audiobell option in the Xsun(1) man page for further details.

# **Using Xsun Server as a Display-only Device**

New options enable the Xsun server to run without a keyboard or a mouse. You can run the Solaris window manager in display-only mode, without a mouse or a keyboard, in the following ways:

- As a display-only device
- As a display with alternative input devices other than a mouse or a keyboard
- Without a display to drive a frame buffer for hardware-accelerated offscreen rendering

See the Xsun(1) man page for further information.

# **Removable Media Management**

# **Write CD File Systems With the** cdrw **Command**

The cdrw command enables you to write CD file systems in ISO 9660 format. You can use Rock Ridge or Joliet extensions on CD-R or CD-RW media devices.

You can use the cdrw command to do the following:

- Create data CDs
- Create audio CDs
- Extract audio data from an audio CD
- Copy CDs
- Erase CD-RW media

Go to the following Web site for information on recommended CD-R or CD-RW devices:

[http://www.sun.com/io\\_technologies/pci/removable.html](http://www.sun.com/io_technologies/pci/removable.html)

See the cdrw(1) man page for information on using this command.

# **Improved Removable Media Management**

Volume management features have been improved in this release to fully support removable media. This improvement means that the following media are mounted and available for reading on insertion:

- **DVD-ROMs**
- Iomega and Universal Serial Bus (USB) Zip drives and Jaz drives
- CD-ROMs
- Diskettes

With Common Desktop Environment (CDE) and Solaris command-line enhancements, you can accomplish the following:

- Format, label, and set read or write software protection on removable media with the new rmformat command. This command replaces the fdformat command for formatting removable media.
- Create and verify a PCFS file system on removable media with the mkfs pcfs and fsck\_pcfs commands.
- Create an fdisk partition and a PCFS file system on removable media on a SPARC™ system to facilitate data transfers to x86 systems.

See the *System Administration Guide: Basic Administration* for information on managing removable media with the command-line interface. See the *Solaris Common Desktop Environment: User's Guide* for information on managing removable media with CDE's File Manager.

# **Device Management**

# **SPARC: Sun StorEdge Traffic Manager**

The Sun StorEdge<sup>™</sup> Traffic Manager feature supports multiple paths for  $I/O$  devices such as Fibre Channel-accessible storage. This feature balances the workload across multiple devices. Additionally, the Traffic Manager increases reliability by redirecting requests from a failed interface card or storage device to a card or device that is operational.

# **SPARC: Sun Gigaswift Ethernet Driver**

As of the Solaris 8 7/01 release, the Solaris operating environment includes support for the Sun™ Gigaswift 1000Base-T Ethernet driver. This product enhances performance of a 1-Gbyte twisted-pair copper Ethernet link.

For further information, see the ce(7D) man page.

### **USB Devices**

The Solaris operating environment includes support for USB devices such as keyboards, mouse devices, audio devices, mass storage devices, and printers.

**Note –** These enhancements for USB device support are new for the SPARC platform in the Solaris 9 release. In the Solaris 9 8/03 Update release, these enhancements are now also available for x86 platforms.

Sun Microsystems support for USB devices includes the following:

- Sun Blade 100, Sun Blade 1000, Netra<sup>™</sup> X1, Netra T1, and Sun Fire 280R systems support USB devices.
- In the Solaris 9 Update releases, x86 systems support USB devices.
- Sun Ray systems also support USB devices.

For information on using USB devices with a Sun Ray system, see the Sun Ray documentation.

#### **Using USB Mass Storage Devices**

Many USB mass storage devices are supported in the Solaris environment. Some noncompliant USB devices might work. Follow the information that is provided in the /kernel/drv/scsa2usb.conf file to see if a particular device can be supported.

**Note –** These USB mass storage devices enhancements are new for the SPARC platform in the Solaris 9 release. In the Solaris 9 8/03 Update release, these enhancements are now also available for x86 platforms.

For further information, see the *System Administration Guide: Basic Administration*.

### **Hot-Plugging USB Devices With the** cfgadm **Command**

With the cfgadm command, you can hot-plug a USB device from a running system without having to shut down the system. You can also use the cfgadm command to logically hot-plug a USB device without physically removing the device. This scenario is convenient when you need to reset a USB device from a remote location.

**Note –** These enhancements for hot-plugging are new for the SPARC platform in the Solaris 9 release. In the Solaris 9 8/03 Update release, these enhancements are now also available for x86 platforms.

For more information, see the cfgadm\_usb(1M) man page.

#### **USB Printer Support**

You can use Solaris Print Manager to set up a USB printer that is attached to a system with USB ports.

The new logical device names for USB printers are as follows:

/dev/printers/[0...N]\*

Therefore, when you add a USB printer to a printer server, select one of these devices for a USB printer. Select a device under Printer Port on the Add New Attached Printer screen.

**Note –** These USB printer support enhancements are new for the SPARC platform in the Solaris 9 release. In the Solaris 9 8/03 Update release, these enhancements are now also available for x86 platforms.

For more information on using the Solaris Print Manager to set up printers, see the *System Administration Guide: Advanced Administration*.

The USB printer driver in the Solaris 9 release supports all USB printer-class compliant printers. Check the list of recommended PostScript™ printers in the usbprn(7D) man page.

For information and cautions about hot-plugging USB printers, refer to the Notes and Diagnostics sections of the usbprn(7D) man page.

# **Reconfiguration Coordination Manager (RCM)**

Dynamic reconfiguration of system resources enables you to reconfigure system components while the system is still running. This feature has been available with the cfgadm command since the Solaris 8 release. The Reconfiguration Coordination Manager is the framework that manages the dynamic removal of system components. By using RCM, you can register and release system resources in an orderly manner.

Previously, you had to release resources from applications manually before you could dynamically remove the resource. Or, you could use the cfgadm command with the -f option to force a reconfiguration operation. This option, however, might leave your applications in an unknown state. Also, the manual release of resources from applications commonly causes errors.

You can use the new RCM script feature to write your own scripts to shut down your applications. You can write scripts to cleanly release the devices from your applications during dynamic reconfiguration. The RCM framework launches a script automatically in response to a reconfiguration request, if the request impacts the resources that are registered by the script.

See the *System Administration Guide: Basic Administration* and the rcmscript(4) man page for more information.

# mp **Program Enhancement**

In the mp(1) program enhancement, the mp command is modified to work as an X Print Server client. Configure an X Print Server to run in the host machine. Then the mp command can print output in any Print Description Language that the X Print Server supports. The newly introduced options, -D and -P, can be used for making mp work as an X Print Server client.

For more information, see "Print Filter Enhancement With" in *International Language Environments Guide*.

# **SPARC: New Dynamic Reconfiguration Error Messages**

The dynamic reconfiguration software has been enhanced to improve troubleshooting dynamic reconfiguration problems.

See the *System Administration Guide: Basic Administration* and the cfgadm(1M) man page for more information.

# **Development Tools**

# **Compatibility of Solaris and Linux Application Programming Interfaces**

Some freeware that was available on the Solaris 8 Software Companion CD is now integrated in the Solaris 9 operating environment. As a result, software application developers can now develop and compile their freeware applications more easily in the Solaris operating environment. Freeware libraries include the following:

- glib
- GTK+
- Jpeq
- libpng
- Tcl/Tk
- libtif
- libxm12

For further information about freeware that is available on the Solaris media, see ["Freeware"](#page-79-0) [on page 80.](#page-79-0)

**Choice of XML Output for Live Upgrade Messages**

When using Solaris Live Upgrade at the command line, you can now choose XML output with the -X option. This option is for use when writing programs or shell scripts that use Solaris Live Upgrade as a tool. The default output is text, but with the -X option, XML that is suitable for machine parsing and interpretation is created. The output for the -X option is XML for all messages, including error, warning, informational, and general.

See the man page lucreate(1M).

# **SPARC: Multiple Page Size Support**

Multiple Page Size Support (MPSS) allows a program to use any hardware-supported page size to access portions of virtual memory. Previously, only 8–KB pages were available on UltraSPARC platforms for a program's stack, heap, or anonymous memory mapped with the mmap () function.

You can tune the performance of large, memory-intensive applications to use any page size. Any page size that is supported by the hardware for stack, heap, or /dev/zero private memory mapped with the mmap() function can be used. The use of larger page sizes might significantly improve the performance of programs that intensively use large amounts of memory.

For more information, see the man pages for pagesize(1), mpss.so.1(1), ppgsz(1),  $memcnt1(2)$ ,  $mmap(2)$ , and  $qetpaqesizes(3C)$ .

# **Improved Multithreading Library**

The Solaris 9 release includes an improved and faster multithreading library. This library was available as the alternate libthread in previous Solaris software releases.

For further information, see the *Multithreaded Programming Guide* and the threads(3THR) man page.

# **Perl Version 5.6.1**

A new, default version of the Practical Extraction and Report Language (Perl) is available in the Solaris 9 release. The new default version of Perl is version 5.6.1. Also included in the Solaris 9 release is an older Perl version, version 5.005\_03. This older version was previously included with the Solaris 8 release.

For further information, see the per1(1) man page.

# **Unified** diff **Format**

The diff and sccs-sccsdiff commands have been updated to include support for the GNU-style unified diff format. In this format, context lines are only printed once in the listing of differences.

For information on these commands, see the  $diff(1)$  and  $sccs-sccsdiff(1)$  man pages.

# **Sysevent Framework**

The sysevent framework enables notification of kernel-level and user-level system events to appropriate applications. Events can include hardware and software state changes, errors, and faults.

Components of the sysevent framework include the following:

- syseventd daemon
- syseventadm command
- Library APIs for event data extraction and sysevent subscription
- An interface for driver-level system event, ddi\_log\_sysevent

The syseventd daemon is a user-level daemon that accepts delivery of system event buffers from the kernel. After an event buffer has been delivered to syseventd, the daemon then attempts to propagate the event to all interested end-event subscribers.

The syseventadm command can be used to configure event specifications. These specifications are subsequently used to invoke commands, applications, or scripts in response to a system event.

For information on the sysevent kernel and library APIs, see the man pages syseventadm(1M), syseventconfd(1M), and syseventd(1M).

See ddi\_log\_sysevent(9F) for information about driver-level event notification logging.

#### **Kernel Pseudo-Random Number Generator**

The Solaris Pseudo-Random Number Generator (PRNG) is available through the /dev/random and /dev/urandom devices. PRNG provides ISVs with a standard interface to access pseudo-random numbers for cryptographic operations, scientific applications, and simulation tools. The PRNG operates in the Solaris kernel. PRNG protects the contents of the entropy pool. The PRNG gathers entropic data from kernel memory pages and maintains a high level of randomness at all times.

For further information, see the random(7D) man page.

# **SPARC: Application Interface to Remote Shared Memory on Clusters**

If you develop applications that extend the use of a Sun Cluster environment, you can benefit from this interface. Using the new Remote Shared Memory (RSM) API, you can program your applications to lower the latency for message passing over high-speed cluster interconnects. Such cluster-aware applications can significantly reduce the time that is required to respond to events in a clustered configuration.

You must have Sun Cluster 3.0 installed. Existing Sun Cluster applications need to be modified to exploit the new interface.

For further information, see the *Programming Interfaces Guide*. Also, the librsm(3LIB) man pages and the "Section 3: Extended Library Functions" (3RSM) man pages include references to RSM.

**GNU-Compatible Version of the** gettext() **API Functions**

The Solaris 9 release provides a GNU-compatible version of the gettext() API functions while maintaining backward compatibility with Solaris gettext () API functions.

- Existing functions in 1 ibc now can handle both Solaris and GNU-compatible message files. Existing functions include the following:
	- gettext()
	- dgettext()
	- dcgettext()
	- textdomain()
	- bindtextdomain()
- New GNU-compatible functions in 1ibc can handle GNU-compatible message files. New functions include the following:
	- ngettext()
	- dngettext()
	- dcngettext()
	- bind\_textdomain\_codeset()
- The msgfmt and the gettext utilities now can handle both Solaris and GNU-compatible message files.

For further information, see the gettext(3C) man page.

# **Extended File Attributes**

The UFS, NFS, and TMPFS file systems have been enhanced to include extended file attributes. These attributes enable application developers to associate specific attributes to a file. For example, a developer of a file management application for a windowing system might choose to associate a display icon with a file.

For further information, see ["File System Enhancements"](#page-47-0) on page 48.

# **New Fixed-Priority (FX) Scheduling Class**

The FX scheduler provides a scheduling policy for processes that require user or application control of scheduling priorities. See ["System Resources Enhancements"](#page-36-0) on page 37.

# **Dynamic Host Configuration Protocol (DHCP)**

The Dynamic Host Configuration Protocol (DHCP) service enables host systems to receive IP addresses and network configuration information. This information is received at boot time from a network server. Before the Solaris 8 7/01 release, DHCP configuration data could only be stored in text files or NIS+. Now, data access in the Solaris DHCP service has been redesigned to use a modular framework. Solaris DHCP provides an API that enables you to write shared objects that support any data storage facility for storing DHCP data.

The *Solaris DHCP Service Developer's Guide* provides an overview of the data access framework that is used by Solaris DHCP. The guide also provides general guidelines for developers. Also included is a listing of the API functions that you can use to write a module to support a new data store.

For further information, see the *Solaris DHCP Service Developer's Guide*.

# **Solaris Web Start Wizards SDK 3.0.1**

Solaris Web Start Wizards simplify the installation, setup, and administration of native Solaris, Java, and non-Java applications. With Web Start Wizards, developers can copackage both Solaris and Microsoft Windows versions of their applications. The installation wizard manages the platform specifics.

The Web Start Wizards SDK 3.0.1 is now included with the Solaris 9 release. SDK 3.0.1 can be installed by using the Solaris Web Start installation program.

#### **Modular Debugger** (mdb)

The mdb utility is an extensible utility for low-level debugging and editing of the live operating system. The utility can also debug system crash dumps, user processes, user process core dumps, and object files. In the Solaris 9 release, mdb provides new symbolic debugging support for the Solaris kernel and new kernel debugger commands. The mdb utility also provides new features for the examination and control of live running user processes, and the ability to examine raw disk files and devices.

The *Solaris Modular Debugger Guide* and the mdb(1) man page provide more information.

#### **Audio Enhancements**

New audio directories have been added to the Solaris 9 operating environment. The /usr/include/audio directory is a new directory for applications' audio header files. The audio file format has a new header file, /usr/include/audio/au.h, and man page, au(4).

The /usr/share/audio directory is a new depository for miscellaneous audio files. The audio files from the /usr/demo/SOUND/sounds directory have been moved here. A symbolic link from /usr/demo/SOUNDS/sounds to /usr/share/audio/samples/au has been created. This link enables current applications and current scripts to run without failure.

Numerous bug fixes have been made to the audio kernel modules to improve reliability.

For further information, see the *System Administration Guide: Basic Administration*.

**Vectored System Call:** sendfilev()

The vectored system call, sendfilev(), enables better performance for sending data from application buffers or files. For example, in web performance, a web server can construct an HTTP response in a single system call. This HTTP response includes header, data, and trailer as well as server-side includes. This feature provides optimal performance with the Solaris Network Cache and Accelerator (NCA). The sendfilev() system call enables the return of multiple chunks, which might come from various files, for the response.

For further information, see the sendfilev(3EXT) and sendfile(3EXT) man pages.

**Verify File Conformance With the** appcert **Utility**

<span id="page-67-0"></span>The appcert utility verifies an object file's conformance to the Solaris ABI. Conforming to the Solaris ABI greatly increases an application's probable compatibility with future releases of Solaris software.

For more information, see "Using appcert" in the *Programming Interfaces Guide*.

# **Generic Security Services Application Programming Interface (GSS-API)**

The Generic Security Services Application Programming Interface (GSS-API) is a security framework that enables applications to protect their transmitted data.

See ["Security Enhancements"](#page-55-0) on page 56.

# **Web-Based Enterprise Management Tools**

# **Solaris WBEM Services 2.5**

Solaris WBEM Services 2.5 is Sun Microsystems' implementation of Web-Based Enterprise Management (WBEM). WBEM is a set of management and Internet-related technologies. These technologies are intended to unify the management of enterprise computing environments. Developed by the Distributed Management Task Force (DMTF), WBEM enables organizations to deliver an integrated set of standards-based management tools. These tools support and promote World Wide Web technology. Solaris WBEM Services was updated to version 2.5 in the Solaris 9 release.

For further developer information about WBEM, see the *Solaris WBEM Developer's Guide*.

# **New WBEM Batching API Added**

The Java Web-Based Enterprise Management (WBEM) client application programming interface (API) now supports the batching of multiple Common Interface Model (CIM) operations by a client into a single "request and response." The CIM Object Manager now accepts and services these batched requests as well. This facility is defined in the [Distributed Management Task Force \(DMTF\) Specification for CIM Operations Over HTTP.](http://www.dmtf.org/)

The number of remote calls that a client needs to make is consequently reduced.

For further information, see the *Solaris WBEM Developer's Guide*.

# **WBEM CIM WorkShop Enhanced**

CIM WorkShop provides a graphical user interface for the WBEM development tool. CIM WorkShop can be used by instrumentation, system, and network application developers. These developers can view and create WBEM classes and WBEM instances through CIM WorkShop.

In CIM WorkShop, you can do following:

- View and select namespaces
- Add and delete namespaces
- View, create, modify, and delete classes
- Add and delete properties, qualifiers, and methods to new classes

- View, create, and delete instances
- View, modify, and delete instance values
- Traverse associations
- Execute methods
- Display contextual help

Enhancements and new features that are available in CIM Workshop include the following:

- Updated and corrected contextual help.
- Ability to traverse associations.
- Ability to subscribe to and display information about events for a selected class, thus enabling you to debug applications that use events more easily. You can use this new feature only when you select the RMI protocol.
- Ability to submit WBEM Query Language (WQL) queries that search for and display WBEM information.

For further information, see the *Solaris WBEM Developer's Guide*.

#### **Support for WBEM Process Indication (Extrinsic) Events Added**

Currently, WBEM event services enable client applications to asynchronously receive indications when conditions of interest are met. However, the only supported indications belong to the class life cycle indications. Life cycle indications denote the modification, the creation, and the deletion of an instance.

While this class of indications is very flexible and wide ranging, instrumentation might need to publish indications that do not fall into this category. Given this requirement, the [DMTF](http://www.dmtf.org/) introduced the process indication hierarchy as an extension to the current indication hierarchy. The process indications for WBEM services now handle this extended hierarchy.

Process indications for WBEM services is Sun Microsystems' implementation of the process indication portion of the event model. The process indication class is the superclass of all indications that are published by instrumentation. This superclass also includes the life cycle indications.

The process of subscribing to process indications is the same as the process of subscribing to life cycle indications.

For further information, see the *Solaris WBEM Developer's Guide*.

# **WBEM** mofcomp **Command Enhanced**

The Managed Object Format (MOF) compiler (mofcomp) now allows you to specify a namespace on the command line. If the namespace does not exist, it is created.

In addition, the MOF Compiler now generates Java interface and class source files. This feature enables you to use standard Java interfaces rather than CIM constructs and CIM object model application programming interfaces (APIs).

For each CIMClass, an interface and a class file are generated. The interface is generated to enable you to create different implementations while maintaining interoperability.

For further information, see the *Solaris WBEM Developer's Guide*.

#### **Sample Programs Are Added for New Java WBEM SDK**

The Java WBEM Software Developer's Kit (SDK) now includes a new sample Java applet and sample programs. The Java applet and sample programs are installed in /usr/demo/wbem.

The Java WBEM SDK sample programs show you how to use events, queries, and batching. You can use these samples as a basis for developing your own programs.

For further information, see the *Solaris WBEM Developer's Guide*.

## **Solaris WBEM Software Developer's Kit**

The Solaris Web-Based Enterprise Management (WBEM) Software Developer's Kit (SDK) includes APIs that developers use to create applications. Based on WBEM, these applications can access data and manage resources in the Solaris operating environment. The Solaris WBEM SDK also includes CIM WorkShop. The CIM WorkShop is a Java application that developers can use to create WBEM applications. With the CIM WorkShop, developers can view the sample WBEM client and provider programs that are included with the software.

For more information, see the *Solaris WBEM Developer's Guide*.

#### **New Solaris Providers**

The new Solaris Providers enable developers to create software that gets and sets information about managed devices in a Common Information Model (CIM) environment. A Solaris Provider provides the CIM Object Manager with instances of managed resources in the Solaris operating environment.

Five new Solaris Providers are available in the Solaris 9 software:

- WBEM Performance Monitor for Solaris devices and systems Provides a variety of statistical information about a system on which the Solaris operating environment is running.
- WBEM Product Registry Provides the ability to add, delete, or modify new or existing products that are installed on a system.
- WBEM SNMP Provider Enables WBEM services to deliver information by means of the Simple Network Management Protocol (SNMP), a protocol of the Internet reference model that is used for network management.
- WBEM EEPROM Provider Enables the display and modification of configuration information in the EEPROM.
- Provider for WBEM System Availability Provides reboot information about a system. This information enables applications to compute the percentage of time that a system has been up and running. This provider also supplies reasons why a system failed:
	- System panic occurred
	- System halted by a user
- **70** What's New in the Solaris 9 8/03 Operating Environment August 2003

■ System shut down by a user

For further information, see the *Solaris WBEM Developer's Guide*.

# **Writing Device Drivers**

# **Frame Buffer Power Management**

Some devices, such as certain tape drives and frame buffers, should not lose power, even in a power cycle, when their drivers are detached. A new interface, ddi\_removing\_power, checks whether a device loses power as a result of a suspend operation. A new property, no-involuntary-power-cycles, can be specified to ensure that the device is not powered down unintentionally.

For more information, see the ddi\_removing\_power(9F) and no-involuntary-power-cycles(9P) man pages.

# **SPARC: Sun StorEdge Traffic Manager**

The Sun StorEdge Traffic Manager supports multiple paths for I/O devices such as Fibre Channel-accessible storage. This feature balances the workload across multiple devices. The Traffic Manager increases reliability by redirecting requests from a failed interface card or storage device to a card or device that is operational.

# **SPARC: Driver Fault Injector Harness**

The driver fault injector harness is a Solaris device driver development tool. The harness injects a wide range of simulated hardware faults when the driver under development accesses its hardware. The harness tests the impact of the test fault conditions on a SPARC based device driver.

For more information, see the man pages th define(1M) and th\_manage(1M).

# **Generic LAN Driver**

Driver developers can use the Generic LAN driver (GLD). The GLD implements much of the STREAMS and Data Link Provider Interface (DLPI) functionality for a Solaris network driver. Until the Solaris 8 10/00 release, the GLD module was available only for Solaris *x86 Platform Edition* network drivers. Now, GLD is available for Solaris *SPARC Platform Edition* network drivers.

For more information, see "Drivers for Network Devices" in *Writing Device Drivers*.

# **Java Releases**

# **JavaHelp v. 1.1.2**

JavaHelp™ v. 1.1.2 is a full-featured, platform-independent, extensible help system. This system enables developers and authors to incorporate online help in applets, components, applications, operating systems, and devices. For more information, refer to the following Web site:

Chapter 2 • Features in the Solaris 9 Operating Environment **71**

<span id="page-71-0"></span><http://java.sun.com/products>

# **Java 2 SDK, Standard Edition v. 1.4.0**

The Java 2 SDK Standard Edition v. 1.4.0, J2SE™ 1.4.0, is an upgrade release for Java 2 SDK, Standard Edition. The upgrade release includes new platform features, new tools, and utilities.

For full details on these enhancements, see the J2SE 1.4.0 platform documentation at the following Web site:

<http://java.sun.com/j2se/1.4/docs/relnotes/features.html>

# **JSP 1.2 and Java Servlet 2.3 Support in Apache Web Server**

Jakarta Tomcat 4.0.1 and a mod jserv module have been added to the Apache Web server. This server now supports JavaServer Pages, JSP Version 1.2, and Java Servlets Version 2.3.

The following files are stored in /etc/apache:

- tomcat.conf
- README.Solaris
- zone.properties
- jserv.properties
- jserv.conf

See the README. Solaris file for information on enabling Tomcat support. For configuration information, see also

<http://jakarta.apache.org/tomcat/tomcat-4.0-doc/index.html>.

Tomcat and the mod-jserv module, like the rest of Apache software, is open source code that is maintained by a group external to Sun. This group seeks to maintain compatibility with previous releases.

# **Solaris 9 Features for Desktop Users**

# **Xterm Terminal Emulator Support for Multibyte Character Set**

The Xterm terminal emulator now supports multibyte character sets. This feature enables the use of Xterm windows in UTF-8 and other multibyte locales. The Xterm command line and resources incorporate new options to specify X font sets.

See the Xterm man page for further information.

# **Graphical Workspace Manager**

Graphical Workspace Manager provides the following:

- A graphical representation of all workspaces
- The ability to navigate across different workspaces with the press of a button
- The ability to drag and drop applications across different workspaces
- **72** What's New in the Solaris 9 8/03 Operating Environment August 2003
You are no longer limited to viewing nine workspaces. Additionally, the dialogue box for Graphical Workspace Manager Options has been added to provide a number of additional display options.

For more information, see "Graphical Workspace Manager" in *Solaris Common Desktop Environment: User's Guide*.

## **Workspace Manager**

The Workspace Manager provides a graphical user interface (GUI) for controlling behavior and the number of workspaces. You can add and delete workspaces by using a slider. You can also display the Graphical Workspace Manager in the Workspace Switch Area of the Front Panel.

For more information, see "Workspace Manager" in *Solaris Common Desktop Environment: User's Guide*.

#### **Window List**

The Window List provides a list of currently running applications. The Window List enables you, with the click of a mouse button, to locate any application, even applications in workspaces other than the current workspace. The Window List also provides the ability to perform window actions on a selected group of applications. You can choose to display or not display the Workspace column.

For more information, see "Window List" in *Solaris Common Desktop Environment: User's Guide*.

#### **Energy Star Standards**

X11R6.4 standards have been enhanced with Frame Buffer Power Management (FBPM), an extension to the Display Power Management System (DPMS). This enhancement is added to fulfill the U.S. government's requirements for the Energy Star program. This feature only works on Energy Star-compliant hardware.

## **Print Format for Non-ISO-1 Files**

By default, the dtlp command uses the mp command before sending the output to the lp command. This feature enables many of the non-ISO-1 standard text files to be correctly printed in CDE. The same filtering effect is also applied in the printing of dtmail mail messages.

For further information, see the mp(1) man page.

## **Adding Multiple Files to Emails**

This feature enables you to keep the "Mailer - Attachment - Add" dialog box open. You can then add two or more files to an email. The need to repeatedly select Add Files from the Attachment menu is eliminated.

For more information on the Mailer, see "Using Mailer" in *Solaris Common Desktop Environment: User's Guide*.

#### **Removable Media Manager**

Removable Media Manager centralizes access to removable devices in one window. You can format, query properties, view directory structures, and where applicable, protect and slice media. See ["Removable Media Management"](#page-58-0) on page 59.

See also "Using Removable Media Manager" in *Solaris Common Desktop Environment: User's Guide*.

### **Audio Enhancements**

Audio directories have been added to the Solaris 9 operating environment. The /usr/include/audio directory is a new directory for applications' audio header files. The audio file format has a new header file, /usr/include/audio/au.h, and man page, au(4).

The /usr/share/audio directory is a new depository for miscellaneous audio files. The audio files from the /usr/demo/SOUND/sounds directory have been moved here. A symbolic link from /usr/demo/SOUNDS/sounds to /usr/share/audio/samples/au has been created. This link enables applications and scripts that already exist to run without failure.

Numerous bug fixes have been made to the audio kernel modules to improve reliability.

For further information, see the *System Administration Guide: Basic Administration*.

## **Desktop Freeware**

See ["Freeware"](#page-79-0) on page 80 for information about GNU grep 2.4.2, GNU tar 1.13, GNU wget 1.6, and Ncftp Client 3.0.3 in the Solaris 9 release.

- GNU grep 2.4.2 is a pattern matcher.
- GNU tar 1.13 is an archiver.
- GNU wget 1.6 retrieves files from the Web by using HTTP and FTP.
- Ncftp Client 3.0.3 uses the File Transfer Protocol. This utility is an alternative to the UNIX ftp program.

# **Solaris 9 Language Support**

The Solaris 9 operating environment now includes support for 162 locale environments that cover 39 languages. These environments are provided on the Solaris 9 DVD, the Solaris 9 Software CDs, and the Solaris 9 Languages CD. The following section provides information on language support features.

For further information, see the *International Language Environments Guide*.

## **Language Support Enhancements**

#### **Improved Data Interoperability**

Data interoperability with non-Solaris environments has been improved in the Solaris 9 release. Additions include new iconv utilities for data conversion between UTF-8 and the following native encodings: HKSCS, GB18030, ISO 8859-11, and Hindi.

Additionally, Japanese language support has been expanded through iconv modules. These modules convert between Solaris Japanese locale codesets and Japanese mainframe codesets from Fujitsu, Hitachi, and NEC.

For further information on language support in the Solaris 9 release, see the *International Language Environments Guide*.

### **New TrueType Fonts**

The new TrueType fonts provide a common appearance between the codesets and offer support for the same typefaces across the codesets. The TrueType fonts are common to all European locales. Each Asian locale has its own TrueType fonts file.

For further information, see the *International Language Environments Guide*.

## **Expanded Unicode Support**

The Solaris 9 release offers broader support for Unicode. Additions include new Unicode (UTF-8) locales for Thailand, India, Hong Kong, Turkey, Egypt, Brazil, Finland, and Belgium-Walloon.

For further information about Unicode support in the Solaris 9 release, see the *International Language Environments Guide*.

#### **Print Filter Enhancement – the** mp **Program**

The mp program accepts international text files from various Solaris locales. The program produces output for the specified locale. Because the complex text layout (CTL) is supported in the mp program, the output contains proper text layout, such as bidirectional text rendering and shaping. Depending on the mp system font configuration for each locale, the PostScript output file can contain glyph images from Solaris system-resident scalable or bitmap fonts.

For more information, see "Print Filter Enhancement With" in *International Language Environments Guide*.

#### **New** iconv **Modules**

iconv modules enable conversion between native encoded data and Unicode. The following new iconv modules have been added to support new character sets:

- UTF-8 <---> HKSCS
- UTF-8 <---> GB18030
- UTF-8 <---> ISO8859-11
- UTF-8 <---> Hindi

#### **Enhanced Conversion of Dtpad File Open/Save Codeset**

Enhancements include the addition of an "encoding" option to the File Open/Save dialog box. This option supports file encoding changes with the iconv utility. This option enables users to open or save files in various encodings, such as UTF-8 and UTF-16.

See the iconv(3C) man page.

#### **Enhanced Asian Locale Support**

## **Support for the New Chinese** GB18030-2000 **Character Set**

The Solaris platform enables input, display, and print for the entire GB18030-2000 character set, including nearly 30,000 characters. Any application that runs on the Solaris platform can thus benefit from a wider set of Chinese characters. These glyphs are primarily Han characters, but the encoding also includes glyphs for minority languages such as Tibetan, Wei, Yi, and Mongolian.

GB18030-2000 support in the Solaris 9 release also includes backward compatibility to previous Chinese codesets, GBK and GB2312. Conversion to other codesets such as Unicode is also included. Solaris developers do not need to change their procedures to access this new encoding support. Standard toolkits can use the new support.

For Java applications that need GB18030-2000 support, review J2SE at the following Web site:

<http://java.sun.com/j2se/1.4>

**New** zh\_CN.GB18030 **Locale Enhanced From** zh\_CN.GBK

This new zh CN.GB18030 locale is provided to support the new GB18030 standard encoding. This encoding is required by a law that the Chinese government has enacted.

## **New Chinese and Korean Collation Locales**

Collation locales provide different collation options to users, such as stroke count and radical, phonetic, and dictionary options.

#### **Wordbreaker Modules for Thai**

The wordbreaker module is used to correctly break the Thai text into proper paragraphs, sentences, and words within Motif.

#### **New Asian UTF-8 (Unicode) Locales**

The File System Safe Universal Transformation Format, or UTF-8, is an encoding that is defined by  $X/O$  pen® as a multibyte representation of Unicode. UTF-8 encompasses almost all of the characters for traditional single-byte and multibyte locales for European and Asian languages for Solaris locales.

■ th\_TH.UTF-8 locale is the Unicode locale for Thailand.

- hi\_IN.UTF-8 locale is the Unicode locale for India.
- zh HK.UTF-8 locale is the Unicode locale for Hong Kong, China.

### **New Thai Input Method**

The new Thai input method supports the Thai input sequence checking, as defined in TIS 1566-2541 "Thai input/output methods for computer" standard (or "WTT") by the Thai Industrial Standards Institute. The input sequence checking has 3 levels: level 0 (passthrough), level 1 (basic check), and level 2 (strict).

#### **New Chinese Input Methods**

More popular, powerful input methods (IM) in the Traditional Chinese and Simplified Chinese locales have been added for new character sets and new locales:

- New Chuyin IM for Traditional Chinese locales
- Cantonese IM for all Chinese locales
- English-Chinese IM for all Chinese locales

#### **New Auxiliary Window for Chinese Input Methods**

The Auxiliary window provides a user interface (UI) for input methods. The UI is "friendly" and extensible for all Chinese locales. New functions that are supported by the auxiliary window are as follows:

- Input method switching
- Input method properties configuration
- Look-up tables for GB2312, GBK, GB18030, HKSCS, CNS, Big-5, and Unicode character sets
- Code table management tool
- A visual keyboard

## **New** zh\_HK.BIG5HK **Locale to Support HKSCS for Hong Kong, China**

The new zh\_HK.BIG5HK locale is provided to support the Hong Kong Supplementary Character Set (HKSCS). The HKSCS is a supplementary character set of the Big-5 and ISO 10646 coding schemes. HKSCS contains Chinese characters that are needed in Chinese computing in Hong Kong. However, these characters are not contained in either the Big-5 or ISO 10646 standard character sets.

#### **Additional Japanese** iconv **Modules**

Additional Japanese language support includes iconv code conversions between Solaris Japanese locale codesets and Japanese mainframe codesets. Japanese locale codesets include eucJP, PCK, and UTF-8. Japanese mainframe codesets include Fujitsu JEF, Hitachi KEIS, and NEC JIPS.

#### **New European and Middle Eastern Locale Support**

#### **New European and Middle Eastern Keyboard Support**

Chapter 2 • Features in the Solaris 9 Operating Environment **77**

The Solaris 9 release has added Sun I/O keyboard support for TurkeyQ, TurkeyF, and Arabic. Also, support is added for the Sun Ray USB keyboard for TurkeyQ, TurkeyF, Belgian, and Arabic.

For further information, see the *International Language Environments Guide*.

#### **New Unicode (UTF-8) Locales for Europe and the Middle East**

For the Solaris 8 10/00 release, Russian, Polish, and two new locales for Catalan were added to the European and Middle Eastern locales. For the Solaris 8 4/01 release, two additional languages, Turkish UTF-8 Codeset and Russian UTF-8 Codeset, were added.

In the Solaris 9 release, European and Middle Eastern language support also includes the addition of UTF-8 locales for Turkey, Egypt, Brazil, Finland, and Belgium-Walloon.

The locale names are as follows:

- ca ES.ISO8859-1 locale is a Unicode locale for Spain (Catalan).
- ca ES.ISO8859-15 locale is an additional Unicode locale for Spain (Catalan).
- pl PL.UTF-8 locale is the Unicode locale for Poland.
- ru RU.UTF-8 locale is the Unicode locale for Russia.
- tr\_TR.UTF-8 locale is the Unicode locale for Turkey.
- ar EG.UTF-8 locale is the Unicode locale for Egypt.
- pt\_BR.UTF-8 locale is the Unicode locale for Brazil.
- fi FI.UTF-8 locale is the Unicode locale for Finland.
- fr\_BE.UTF-8 locale is the Unicode locale for Belgium-Walloon.

#### **Euro Default Currency Support**

The following locales have changed from their national currency unit (NCU) to the euro currency glyph:

- ca\_ES.ISO8859-15 (Spain)
- de\_AT.ISO8859-15 (Austria)
- de\_DE.ISO8859-15 (Germany)
- de DE.UTF-8 (Germany)
- en IE.ISO8859-15 (Ireland)
- es ES.ISO8859-15 (Spain)
- es ES.UTF-8 (Spain)
- fr\_BE.ISO8859-15 (Belgium)
- fr\_BE.UTF-8 (Belgium)
- fi FI.ISO8859-15 (Finland)
- fi FI.UTF-8 (Finland)
- fr FR.ISO8859-15 (France)
- fr\_FR.UTF-8 (France)
- it IT.ISO8859-15 (Italy)
- it IT.UTF-8 (Italy)
- nl BE.ISO8859-15 (Belgium)
- nl NL.ISO8859-15 (Netherlands)

■ pt PT.ISO8859-15 (Portugal)

# **Additional Software**

## **ExtraValue Directory**

The Solaris 9 software release includes an ExtraValue directory that contains two subdirectories, CoBundled and Early Access. The CoBundled directory contains software that previously shipped separately, such as SunScreen 3.2 and Web Start Wizards SDK 3.0.1. The Early Access directory contains preliminary evaluation software, such as Netscape 6.2.1.

**Note –** In the Solaris 9 9/02 Update release, Netscape 6.2.3 is located in the CoBundled directory.

In the Solaris 9 12/02 Update release, Netscape 6.2.3 is included in the Solaris operating environment.

The CoBundled and Early Access directories are in the Solaris\_9 directory at Solaris 9/ExtraValue/EarlyAccess and Solaris 9/ExtraValue/CoBundled. The directories are located on the Solaris 9 DVD and the Solaris Software 2 of 2 CD.

For further information about Web Start Wizards, see ["Installation"](#page-48-0) on page 49.

#### **SunScreen 3.2**

SunScreen 3.2 is a stateful, dynamic, packet-filtering firewall that offers high-speed protection to your Solaris server. Some of the features of SunScreen 3.2 are as follows:

- 130 multithreaded stateful packet filters
- Network address translation
- IKE VPN client support, IPsec, and Simple Key management for Internet Protocol (SKIP)
- Ordered rule sets
- Multiple firewall management
- A Java applet GUI
- Complete command-line control

SunScreen 3.2 offers stealth mode, operating without any visible IP address. SunScreen also offers a traditional routing mode, with each interface protecting individual subnets. Customers should deploy firewalls in multiple points throughout their network architecture, including individual hosts and servers.

#### **Netscape 6.2.1 for the Solaris Operating Environment**

<span id="page-79-0"></span>**Note –** Netscape 6.2.1, as described below, is available In the Solaris 9 operating environment. New versions of Netscape are now available. In the Solaris 9 12/02 Update release, Netscape™ 6.2.3 is included in the Solaris operating environment. In the Solaris 9 4/03 Update release, Netscape 7.0 is provided. See the "Netscape 7.0 for the Solaris Operating Environment" for the most current Netscape description.

Netscape 6.2.1 Enterprise, the most customizable, convenient, and connected browser, is available in the Early Access directory for the Solaris 9 release. In addition, Netscape 6.2.1 is available for the Solaris 7 and Solaris 8 operating environments. Netscape 6.2.1 is the first Internet software to seamlessly integrate browsing, email, and instant messaging.

Netscape 6.2.1 includes the following new features:

- Improvements to installation and ease of use
- More industry standards Including XML, LDAP, Document Object Model (DOM), and Cascading Style Sheets level 1 (CSS1)
- My Sidebar feature For quick retrieval of important information
- Advanced search capabilities
- Real-time messaging Integrated with browsing and mail
- Options for personalization
- The following software:
	- The latest Java virtual machine
	- A new Netscape Java Plug-in
	- Java extensions and APIs
	- A cross-platform, Java technology-based XPCOM component that delivers reliable interoperability

**Note –** In the Solaris 9 9/02 Update release, Netscape is located in the CoBundled directory. Netscape 6.2.3 is provided in this release. In the Solaris 9 12/02 Update release, Netscape 6.2.3 is included in the Solaris operating environment.

Further information is available at <http://www.sun.com/solaris/netscape>.

# **Freeware**

## **Updated Freeware Packages**

Several freeware tools and libraries are included in the Solaris 9 release. The following freeware packages have been updated for the Solaris 9 release:

**Note –** To view license terms, attribution, and copyright statements for freeware in this list, the default license path is /usr/share/src/<freeware name>. If the Solaris operating environment has been installed anywhere other than the default, modify the given path to access the file at the installed location.

- Apache 1.3.20 UNIX-based HTTP server
- bash 2.05 Sh-compatible command language interpreter
- bzip2 1.0.1 Block-sorting file compressor
- gzip 1.3 GNU Zip compression utility
- less 358 A pager, similar to the more command
- mkisofs 1.13 A utility that builds a CD image by using an ISO 9660 file system
- tcsh 6.0.10 C shell with file-name completion and command-line editing
- $z$ ip 2.3 Compression and file-packaging utility
- zsh 3.0.8 Command interpreter (shell) usable as an interactive login shell and as a shell script command processor

## **Freeware Libraries**

The following libraries have also been included in the Solaris 9 release:

**Note –** To view license terms, attribution, and copyright statements for the freeware libraries in this list, the default license path is /usr/sfw/share/src/<freeware name>. If the Solaris operating environment has been installed anywhere other than the default, modify the given path to access the file at the installed location.

- Glib 1.2.10 A library of useful data types, macros, type conversions, string utilities, and a lexical scanner.
- GTK+ 1.2.10 The GIMP toolkit. A set of libraries that can be used to create graphical user interfaces.
- Jpeg 6b Standardized compression software for full-color and gray-scale images.
- Libpng 1.0.10 PNG reference library. PNG is a format for storing images. This format is designed to be the successor to the GIF format and, to some extent, the more complex TIFF format.
- Tcl/tk 8.33 TCL-TK GUI Toolkit is an Xqq toolkit that is implemented with the Tcl scripting language.
- Libtif f3.55 Provides support for reading and writing TIFF and a small collection of tools for doing simple manipulations of TIFF images.
- Libxm12 2.3.6 A C library that provides Extensible Markup Language (XML) support. XML is the universal format for structured documents and data on the web.

### **Freeware Commands and Utilities**

The following commands and utilities have also been included in the Solaris 9 release:

**Note –** To view license terms, attribution, and copyright statements for the freeware commands and utilities in this list, the default license path is  $/usr/sfw/share/src/src$  reeware name>. If the Solaris operating environment has been installed anywhere other than the default, modify the given path to access the file at the installed location.

- Gnu Grep  $2.4.2 A$  pattern matcher that is twice as fast as the standard UNIX egrep utility.
- Gnu Tar 1.13 An archiver that includes multivolume support, the ability to archive sparse files, automatic archive compression and decompression, remote archives, and other special features.
- Ncftp Client 3.0.3 A free set of programs that use the File Transfer Protocol. This set is an alternative to the standard ftp program that comes with UNIX systems.
- $\blacksquare$  Samba 2.2.2 The free SMB and CIFS client and server for UNIX and other operating systems. SMB and CIFS are protocols by which many PC-related machines share files, printers, and other information.
- Tcp-wrappers 7.6 Small daemon programs that monitor and filter incoming requests for network services. These programs log the client host name of incoming requests and thus enhance network security.
- $\blacksquare$  Gnu Wget 1.6 A free network utility to retrieve files from the Web by using HTTP and FTP, the two most widely used Internet protocols.

# **Companion CD**

The Solaris 9 media includes a Companion CD. The following list summarizes the supplemental software that is provided on the Companion CD.

The software products that are offered on the Companion CD are revised for Solaris 9 Update releases. To view a current supplemental software list and download the software, see <http://www.sun.com/software/solaris/freeware.html>.

**Accessibility Software** – For special needs users, Open Source assistive software such as Emacspeak, the W3 browser, and UnWindows.

**Administration Tools** – System administration tools, such as ethereal, sudo, and rpm.

**Web Infrastructure Software** – Server software (daemons) for hosting web and Internet services.

**Desktop Environment and X Window Managers** – Software that provides the graphical user interface for launching applications, file management, drag-and-drop icons, and so on. Several Window Manager packages are included as well as the K-Desktop Environment.

**Desktop Applications** – Graphical desktop applications, including productivity and multimedia software.

**Command-line Tools and Utilities** – Command-line utilities and tools such as the \*utils packages from the GNU project.

**Editors** – Applications that are used for writing text documents and software programs.

**Security Tools** – Tools for system and network security monitoring and detection, such as snort, nmap, and tcpdump.

**Messaging Software** – Client-side applications and tools for email, WWW, news, and chat.

**Languages** – The gcc compiler and several high-level (scripting) programming languages.

**Developer Libraries** – Collections of libraries with software routines for developers.

**Developer Tools** – Tools for software developers, such as autoconf, automake, and cvs.